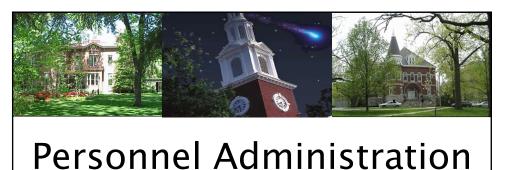

## Actions

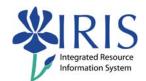

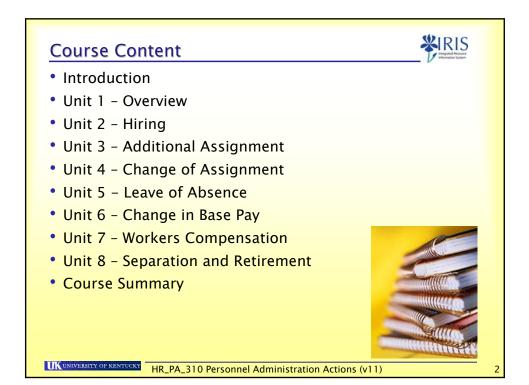

UK UNIVERSITY OF KEN

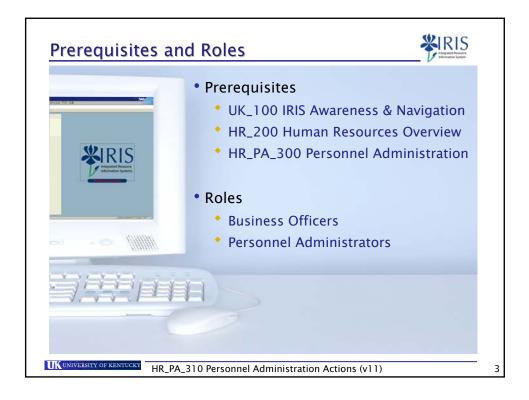

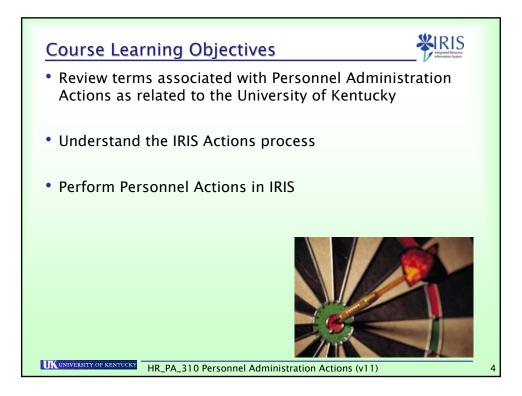

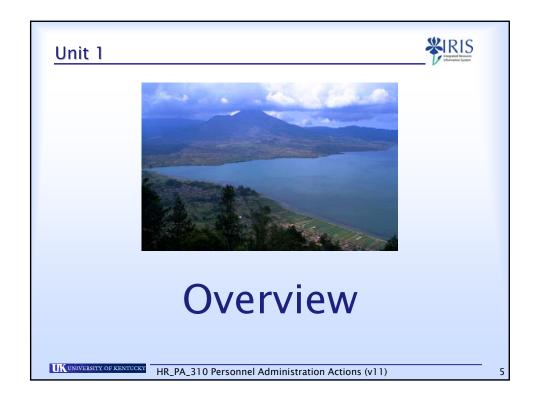

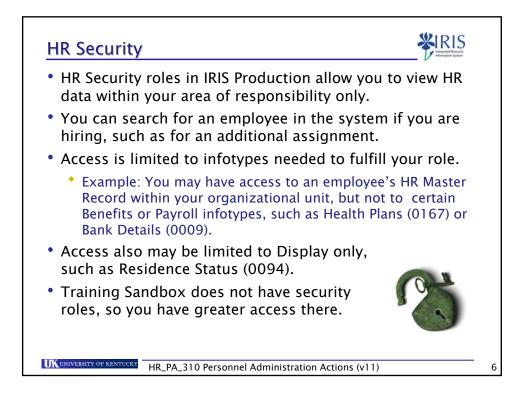

| Terminology                              | Definition                                                                                                    |
|------------------------------------------|----------------------------------------------------------------------------------------------------|
| Infotype                                 | A <b>screen</b> that is used to store data related<br>to IRIS HR, such as the Organizational<br>Assignment (0001) or Basic Pay (0008)                                                                                                    |
| Action                                   | A <b>series of infotypes</b> or screens that appear<br>automatically in the correct sequence for<br>data entry, to complete an HR process                                                                                                    |
| Delimit                                  | To <b>End</b> (but NOT delete) a record by shortening its validity period                                                                                                    |
| Payroll<br>Authorization<br>Record (PAR) | This is the paperwork describing an action<br>that has been entered in an employee's<br>Master Record in IRIS; after obtaining the<br>authorization signatures and attaching<br>appropriate documentation, you send 2<br>copies of the PAR to Compensation. |

| Terminology          | Definition                                                                                                    |
|----------------------|----------------------------------------------------------------------------------------------------|
| Payroll Area         | Provides the payroll driver with the<br>Employee number and dates of the payroll<br>period ( <b>Monthly</b> or <b>Biweekly</b> ) |
| Personnel Area       | Area where employed within the University<br>(Ex: Main Campus, Hospital)                                                         |
| Personnel Subarea    | Further division of the Personnel Area<br>(Ex: Regular FT, Regular PT, Temp PT <. 20)                                            |
| Employee Group       | Type of employee in the organization<br>(Ex: Staff, Faculty, Student, etc.)                                                      |
| Employee<br>Subgroup | Further division of the Employee Group<br>(Ex: Exempt Monthly, Non-Exempt 37.5<br>hour, Non-Exempt 40 hour, etc.)                |

| Terminology                 | Definition                                                                                                    |
|-----------------------------|----------------------------------------------------------------------------------------------------|
| Person ID                   | The unique eight-digit number assigned to<br>an employee by IRIS during the New Hire<br>action, to be used for identification<br>purposes instead of the Social Security<br>number (you can still search on SSN,<br>however). |
|                             | $\rightarrow$ This number will NOT change                                                                                                    |
| Personnel Number<br>(PerNr) | Each personnel assignment is uniquely<br>identified in IRIS by the PerNr (pronounced<br>PerNer). Generally you keep the same PerNr<br>when you change assignments and receive<br>another PerNr when you add an assignment.    |
|                             | $\rightarrow$ This number MAY change                                                                                                    |

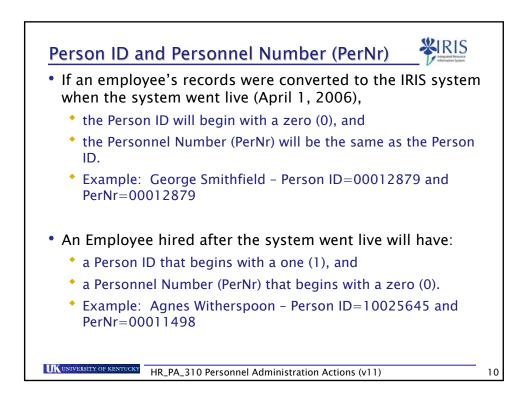

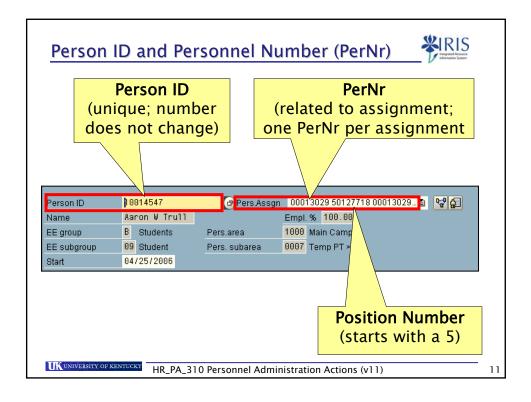

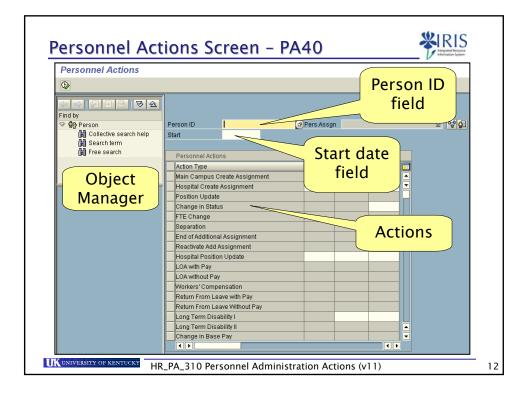

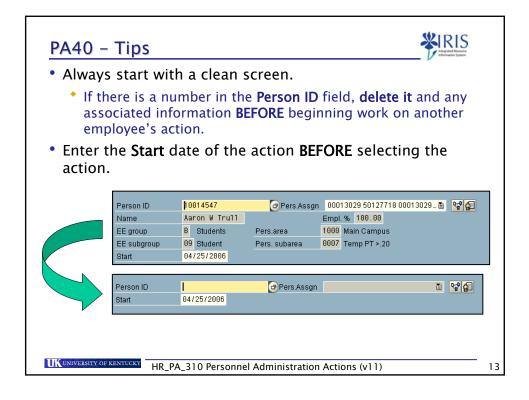

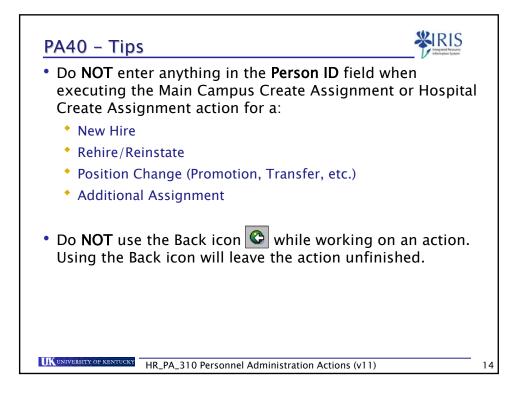

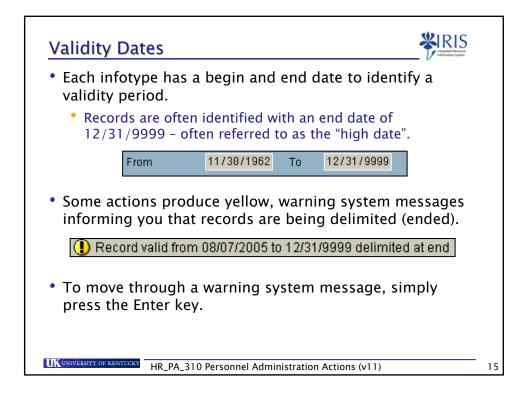

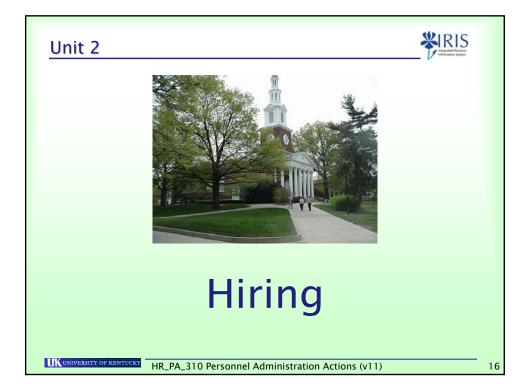

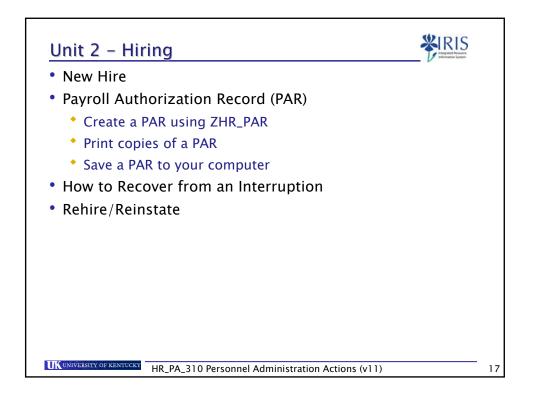

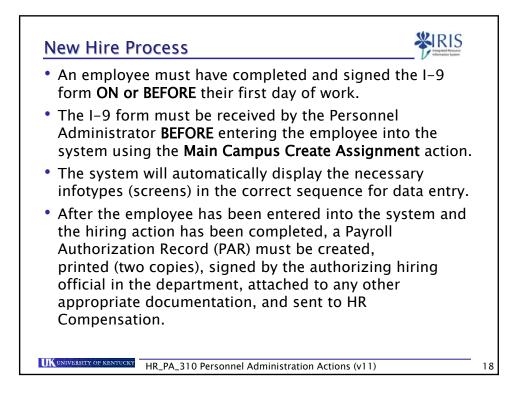

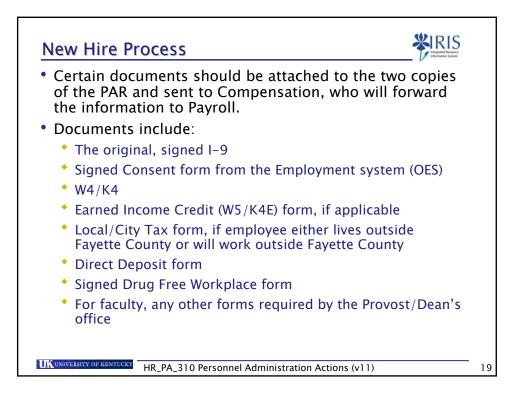

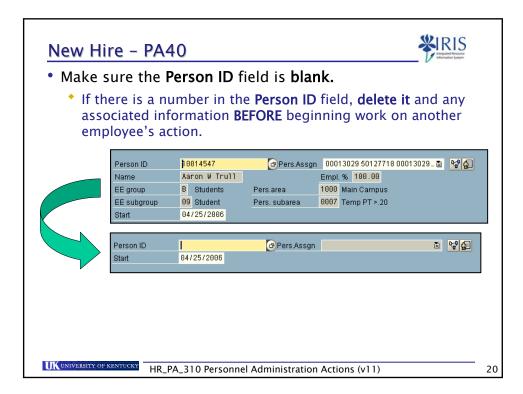

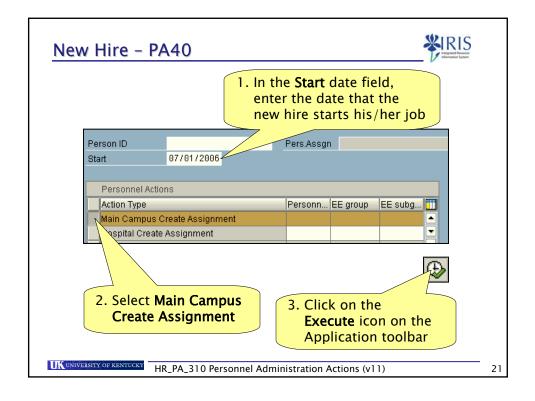

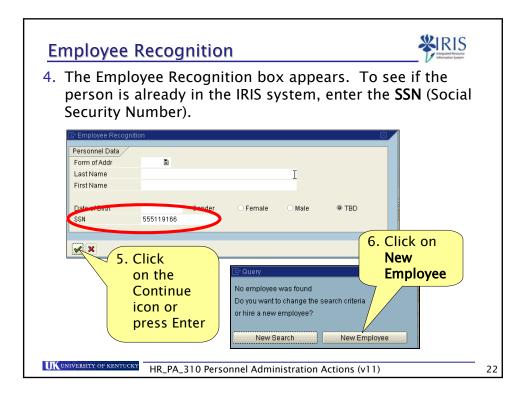

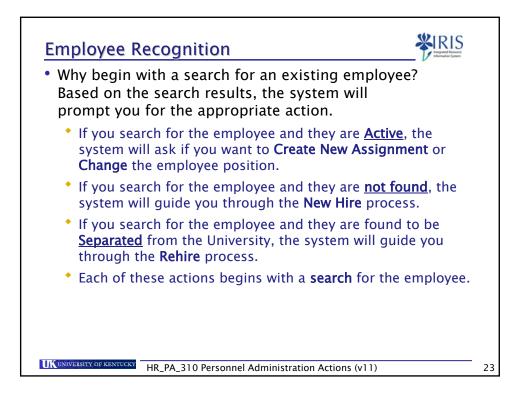

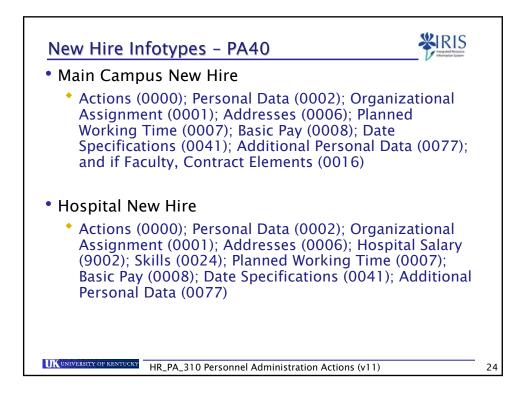

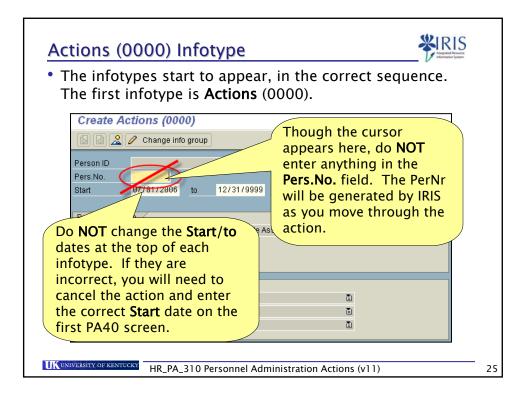

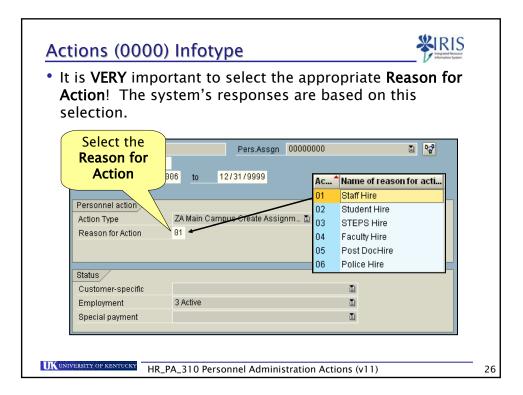

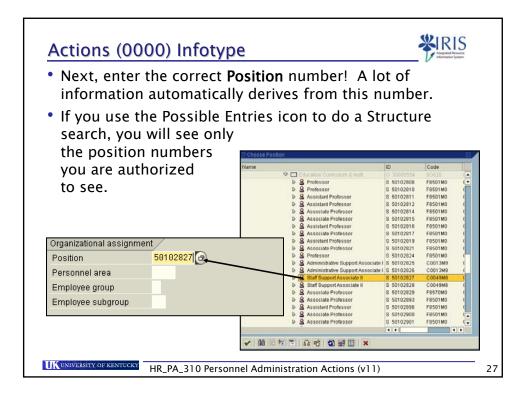

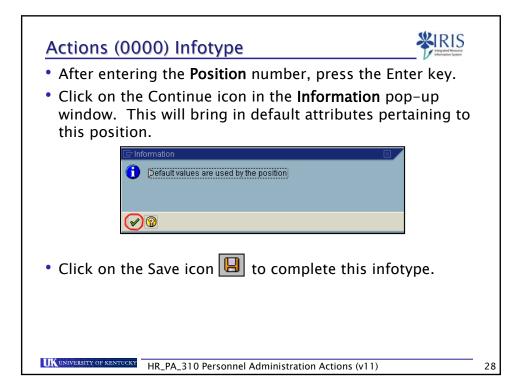

| 0                         | i <u>G</u> olo Edr <u>a</u> s System <u>H</u> elp | ୍<br>ଢେ® ⊑ୋଆଆାରଅଅଧରା ସ⊠                         | On the Personal              |
|---------------------------|---------------------------------------------------|-------------------------------------------------|------------------------------|
| 1000                      |                                                   |                                                 | Data screen, the SSN         |
|                           | rsonal Data (0002)                                |                                                 | will populate from           |
|                           |                                                   |                                                 |                              |
| Person ID                 | ?_00029035 Pers                                   | Assign 00029035 (Active) 🗴 😋                    | Ithe Employee                |
|                           |                                                   |                                                 | Recognition box you          |
|                           |                                                   |                                                 | 5                            |
| Start                     | 07/01/2006 To 12/31/99                            | 999                                             | filled in earlier.           |
| Marrie                    |                                                   |                                                 |                              |
| Name                      |                                                   | Name format                                     |                              |
| Lastname                  | S                                                 |                                                 | Required fields              |
| First name                | G                                                 |                                                 |                              |
| Middle name               |                                                   |                                                 | contain a                    |
| Suffix                    |                                                   | Known As                                        | checkmark:                   |
| Name                      |                                                   |                                                 |                              |
|                           |                                                   |                                                 |                              |
| HR data                   |                                                   |                                                 | Futon the Last wares         |
| SSN                       | 245-57-8512                                       | Gender                                          | Enter the <b>Last name</b> , |
| man date                  | R                                                 | Fernale     Male                                | First name, Middle           |
| Birth date                |                                                   |                                                 | i i st name, muule           |
| Birth date<br>Mar. Status |                                                   |                                                 |                              |
| Mar. Status               |                                                   |                                                 | <b>name</b> (if known).      |
| Mar. Status               |                                                   | cate IDs - review any                           | name (if known),             |
| Mar. Status               | creating duplic                                   | cate IDs – review any<br>about a student ID tha |                              |

| Create Per    | rsonal Data (00           | 002)               |             | You can also specify                  |  |
|---------------|---------------------------|--------------------|-------------|---------------------------------------|--|
| 🗟 🗟 🤽         |                           |                    |             |                                       |  |
| Person ID     | ?_00029035                | Pers.Assgn 0002903 | i (Active ) | the <b>Marital Status</b> , if known. |  |
| Start         | 07/01/2006 <u>To</u>      | 12/31/9999         |             | Then click on the                     |  |
| Name<br>Title | Ē)                        | Name form          | •           | Save icon.                            |  |
| Last name     | Pendergast                | Nume Ionn          |             |                                       |  |
| Firstname     | Dwight                    |                    |             |                                       |  |
| Middle name   | Edward                    |                    |             |                                       |  |
|               |                           | Known As           |             |                                       |  |
| Suffix        |                           | ā.                 |             | If you chose                          |  |
| Name          |                           |                    |             |                                       |  |
|               |                           |                    |             | "Married", the                        |  |
| HR data       |                           |                    |             | system will then                      |  |
| SSN           | 245-57-8512<br>84/16/1976 | Gender             |             |                                       |  |
| Birth date    | 0471071970                | O Female           | Male        | automatically display                 |  |
| Mar. Status   | 1 Marr 🗈                  |                    |             | the Family Member/                    |  |
|               |                           |                    |             | Dependents infotype                   |  |
|               |                           |                    |             |                                       |  |
|               |                           |                    |             | (0021).                               |  |

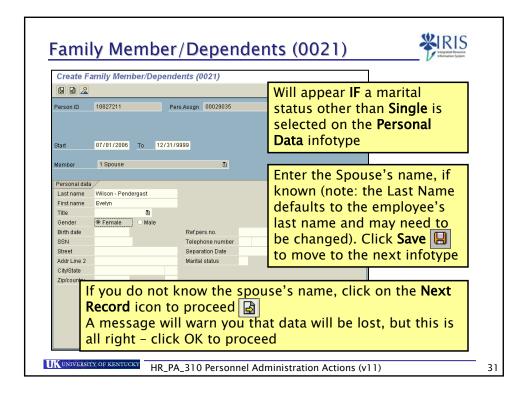

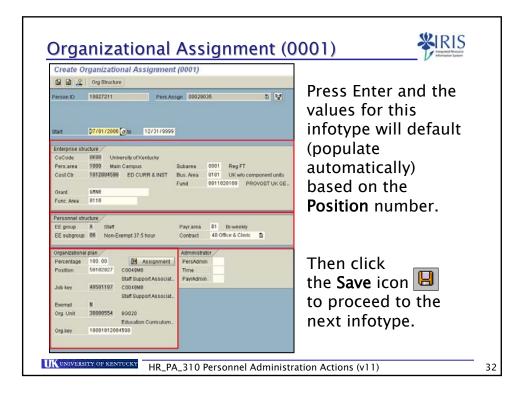

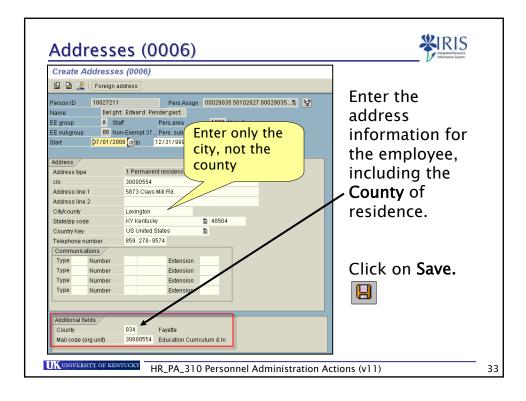

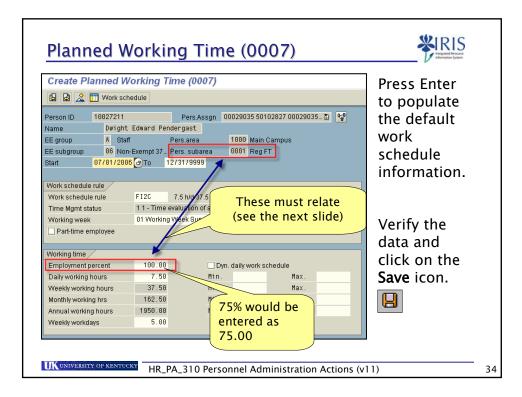

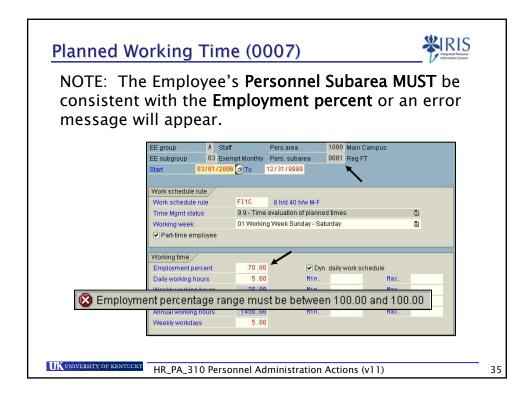

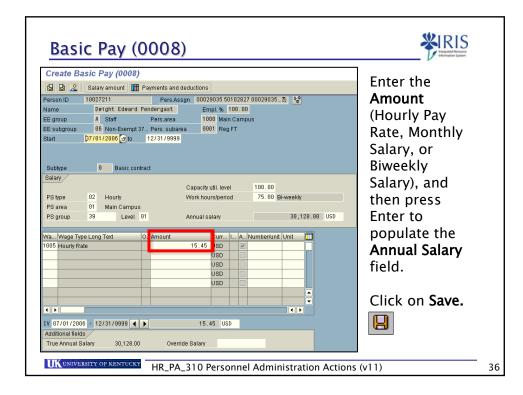

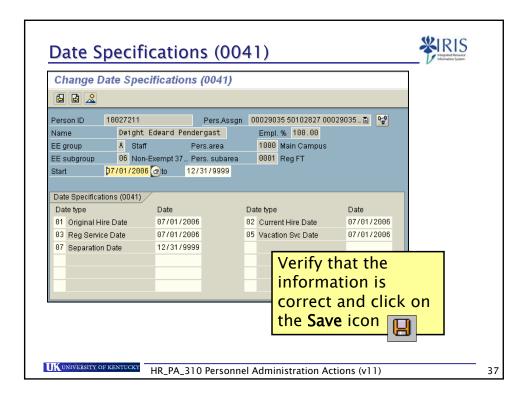

| Create Additional Personal Data (0077)                                                                                                    | Choose the                                                                                           |
|----------------------------------------------------------------------------------------------------|----------------------------------------------------------------------------------------------------|
| Person ID     10027211     Pers Assgn     00029036 50102827 000290       Name     Dwight Edward Pendergast     Empl. %     100.00       EE group     A     Staff     Pers.area     1000       Main Campus     06     Non-Exempt 37 Pers. subarea     0001     Reg FT       Start     D7/01/2006     To     12/31/9999 | appropriate<br><b>Ethnic origin,</b><br>and then click<br>on the <b>Save</b> icon.                   |
| Military status 5 Reserve B Re<br>Veteran Status                                                                                                    | Veteran Status if known. If<br>nk, this message will<br>when saving. Click on<br>checkmark to close. |

| Create Ho         | ospital Salary            | (9002)             |               |                     | ]      |
|-------------------|---------------------------|--------------------|---------------|---------------------|--------|
| 5                 |                           |                    |               |                     |        |
| Person ID<br>Name | 10001756<br>John Arthur S | Pers.Assg          | n 00000233 50 | 113744 00000233 🖹 😭 |        |
| EE group          | A Staff                   | Pers.area          | 1500 Hos      | pital               |        |
| EE subgroup       |                           | t 40 Pers. subarea | 0009 On 0     | Call                |        |
| Start             | 11/27/2005 🕑 To           | 12/31/9999         |               |                     |        |
|                   |                           |                    |               | Enter the Emp       | olovee |
| Employee expe     | Prience                   |                    |               | Experience as       | -      |
| As of month/yr    |                           |                    |               |                     |        |
|                   |                           |                    |               | Month/Year a        |        |
|                   |                           |                    |               | Education lev       | el for |
| Education (for    | nurses only)              |                    |               | nurses only, t      | hen    |
| No degree         | 0                         |                    |               | click on the        |        |
| ADN               | 0                         |                    |               |                     | 8      |
| BSN               | 0                         |                    |               | Save icon           |        |
| MSN               | 0                         |                    |               |                     | -      |

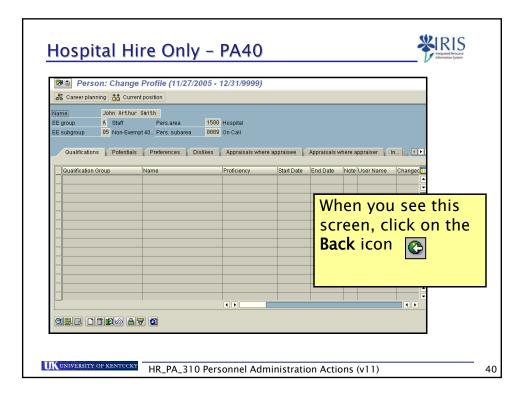

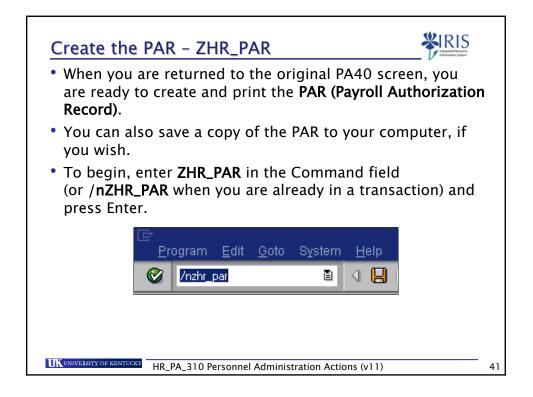

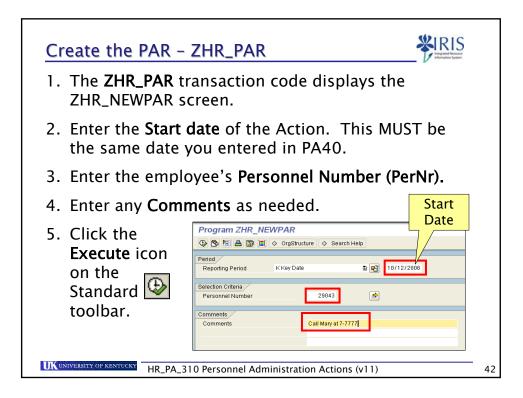

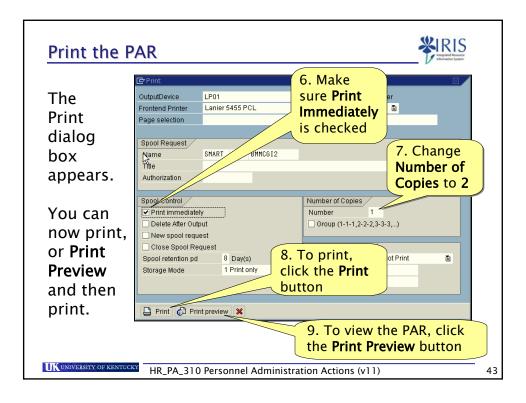

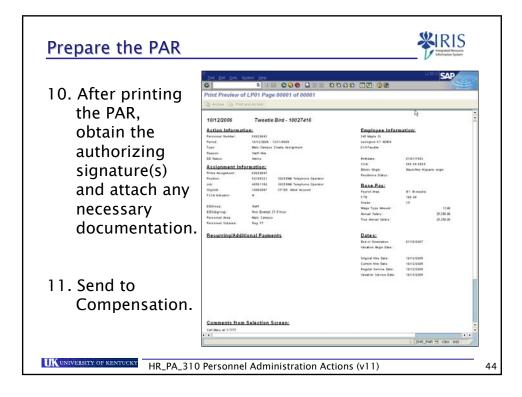

| To save the             | D'<br>Ind Ent Doto 1                                                                                                    |                                                                                                    | 0.0 TT 0                                        | SAP                                      |  |
|-------------------------|----------------------------------------------------------------------------------------------------|----------------------------------------------------------------------------------------------------|-------------------------------------------------|------------------------------------------|--|
| TO save the             | and the second second s | f LP01 Page 00001 of 00001                                                                                                    |                                                 |                                          |  |
| PAR, you must           | A Notive 12 Pier                                                                                                    | and the second second se |                                                 |                                          |  |
| first click the         | 10/12/2006                                                                                                    | Tweetie Bird - 10027416                                                                                                    |                                                 | P5                                       |  |
| Inst click the          | Action Informat                                                                                                    | ion:                                                                                                    | Employee Infor                                  | nation:                                  |  |
| Print Preview           | Parsonnal Number:<br>Pariodi                                                                                                    | 00020045<br>18/12/2004 - 12/21/0808                                                                                                    | 245 Maple In<br>Lexington KT 42524              |                                          |  |
|                         | Type                                                                                                    | Main Campus Create Assignment                                                                                                    | 014 Fayeria                                     |                                          |  |
| button.                 | EE Mater                                                                                                    | Staff Hire<br>Addres                                                                                                    | Bothdate                                        | 81/21/1082                               |  |
| button.                 | Assignment Inf                                                                                                    | ormation:                                                                                                    | BEN:<br>Ethnic Griam                            | 855-55-8565<br>Black/Net Hispanis origin |  |
|                         | Prima Assignment:<br>Permen                                                                                                    | 50020840<br>50105231 50256MD Telephone Operator                                                                                                    | Ancidence Drated                                |                                          |  |
|                         | Jub:<br>Desilest                                                                                                    | 40501100 I0254MD Talephone Operator<br>10000007 07104 Altre America                                                                                                    | Base Pay:                                       |                                          |  |
| The PAR will            | FLSA Indication                                                                                                    | N                                                                                                    | Payroll Area:<br>FTE                            | B1 Bi weakly                             |  |
|                         | EEGroup:                                                                                                    | hert.                                                                                                    | Grade:<br>Wage Type Amount                      | 24 13.00                                 |  |
| display on              | EEIsbgroup:                                                                                                    | Non-Exempt 37.5 hour<br>Main Campus                                                                                                    | Annual Salary:                                  | 25,350.00                                |  |
| uispiay on              | Parsonnal Subarea:                                                                                                    | Neg FT                                                                                                    | True Annual Salary:                             | 28,310.00                                |  |
| your screen.            | Recurring/Addi                                                                                                    | tional Payments                                                                                                    | Dates:                                          |                                          |  |
| ·                       |                                                                                                    |                                                                                                    | Shid of Orlandation:<br>Vacation Regin Date:    | #1/18/28#7                               |  |
| (Note: You can          |                                                                                                    |                                                                                                    |                                                 |                                          |  |
| · _                     |                                                                                                    |                                                                                                    | Original Hire Date:<br>Curtant Hire Date:       | 18/12/2008<br>18/12/2008                 |  |
| also print it now       |                                                                                                    |                                                                                                    | Regular Service Date:<br>Vacation Tervice Date: | 18/12/2008                               |  |
| •                       |                                                                                                    |                                                                                                    |                                                 |                                          |  |
| by clicking on          |                                                                                                    |                                                                                                    |                                                 |                                          |  |
| , 0                     |                                                                                                    |                                                                                                    |                                                 |                                          |  |
| the <b>Print</b> icon.) |                                                                                                    |                                                                                                    |                                                 |                                          |  |
|                         | Comments from                                                                                                    | Selection Screen:                                                                                                    |                                                 |                                          |  |
|                         | Call Mary at 7-7777                                                                                                    |                                                                                                    |                                                 |                                          |  |
|                         | • •                                                                                                    |                                                                                                    |                                                 | D ZHR PAR M r3tm INS                     |  |

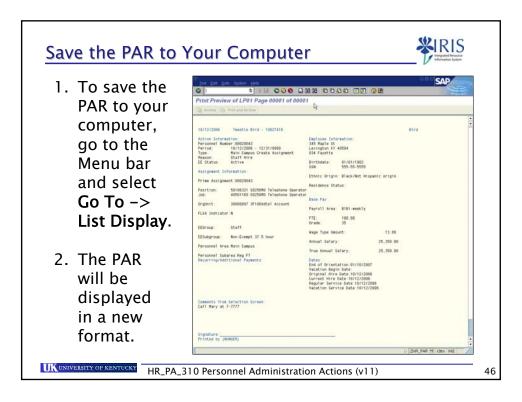

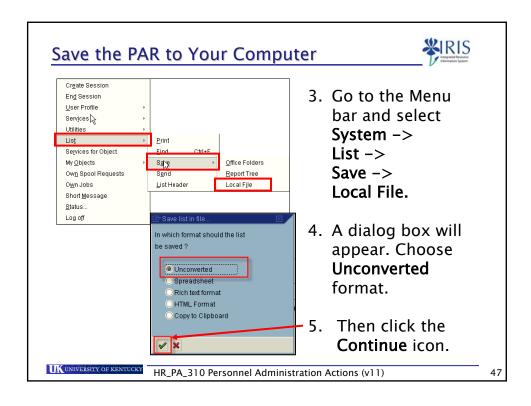

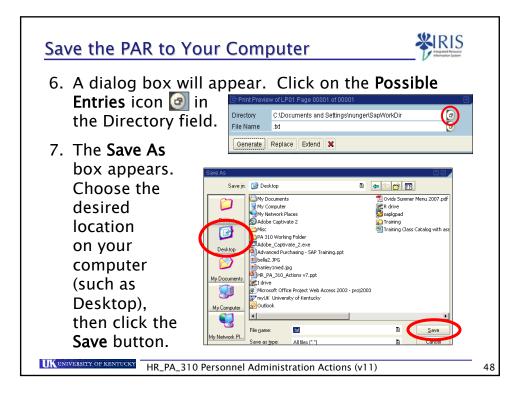

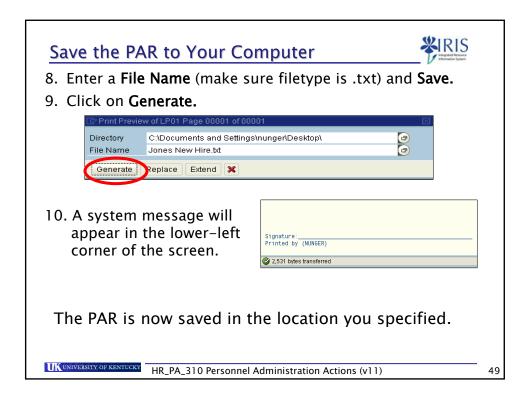

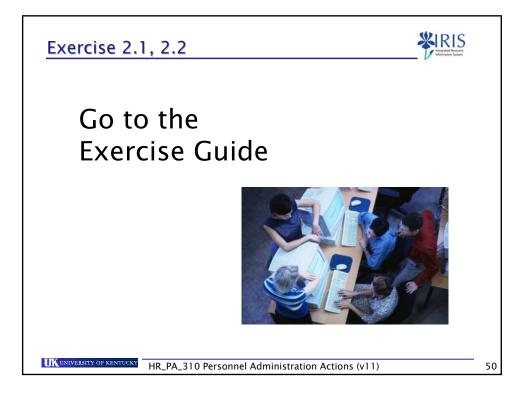

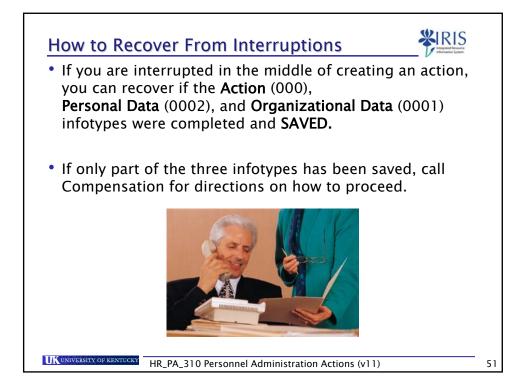

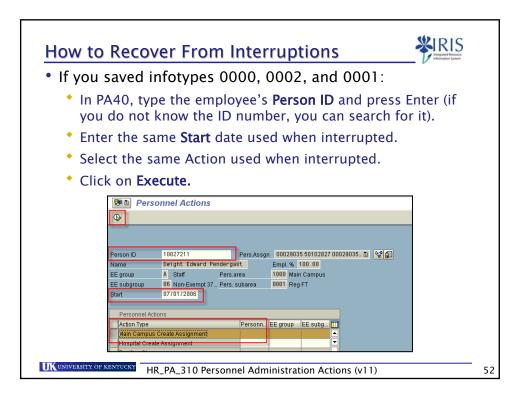

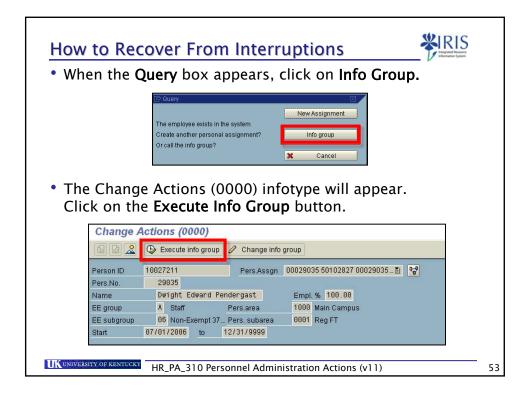

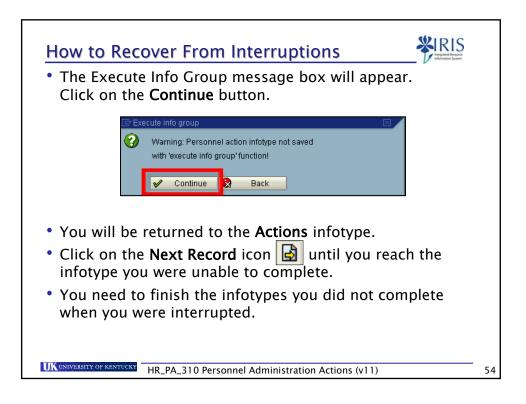

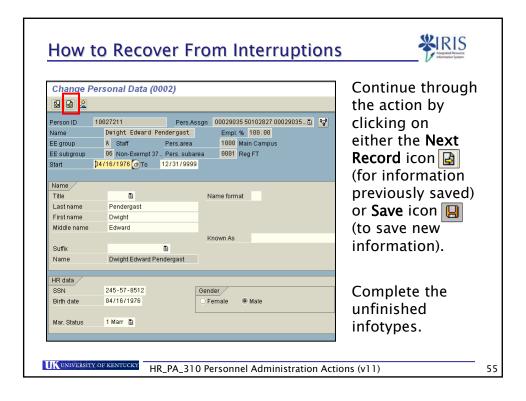

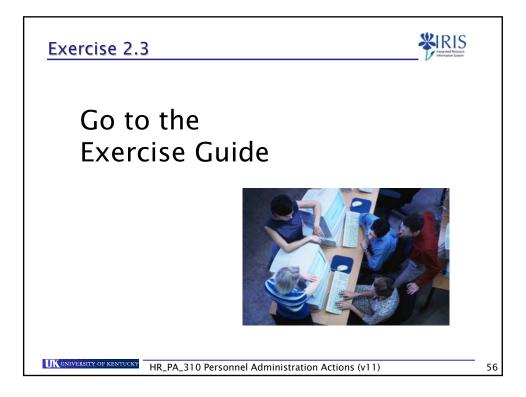

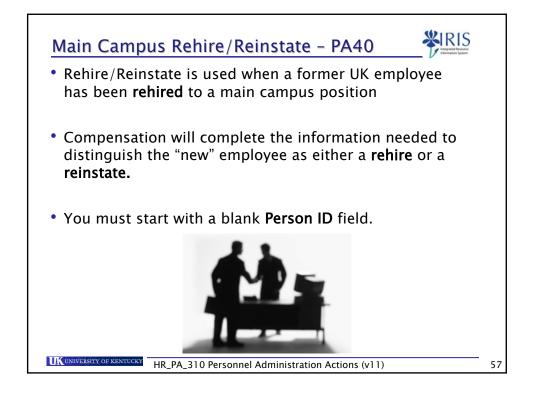

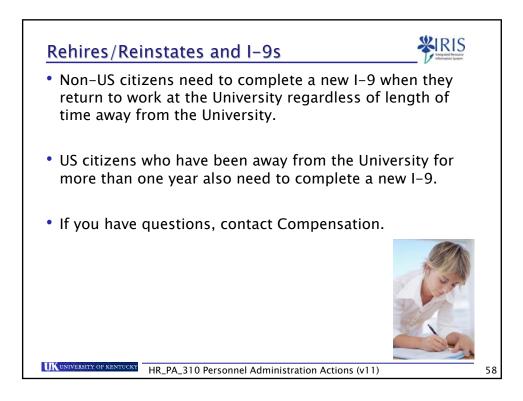

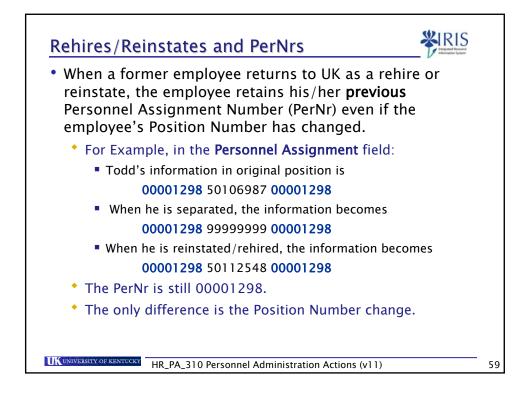

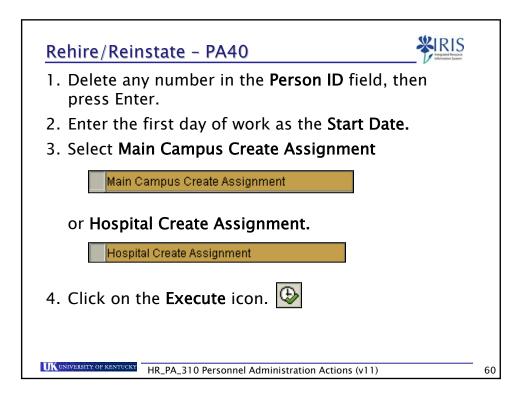

|                                                           | employee          | e's SSN         | (Social Se | curity N |       |
|-----------------------------------------------------------|-------------------|-----------------|------------|----------|-------|
| <ul> <li>Click on t</li> </ul>                            | the <b>Contir</b> | <b>iue</b> icor | n or press | Enter.   |       |
| 🔄 Employee Recogr                                         | nition            |                 |            |          | ×     |
| Personnel Data<br>Form of Addr<br>Last Name<br>First Name | Ē                 |                 |            |          |       |
| Date of Birth                                             | 555-12-1492       | Gender          | ○ Female   | () Male  | @ TBD |
|                                                           | 333-12-1432       | _               |            |          |       |
| ××                                                        |                   |                 |            |          |       |
|                                                           |                   |                 |            |          |       |

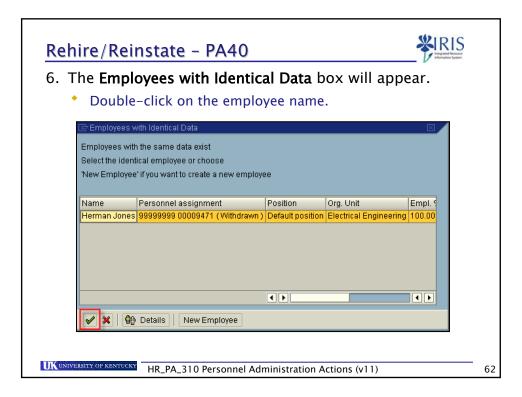

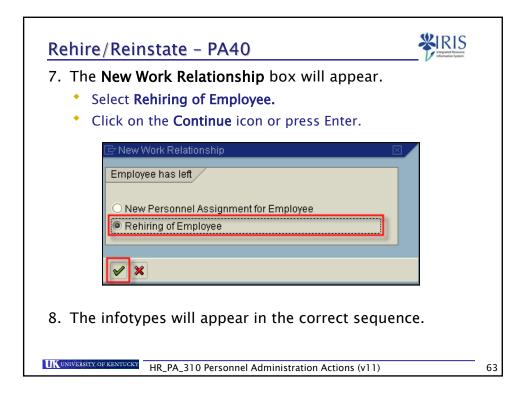

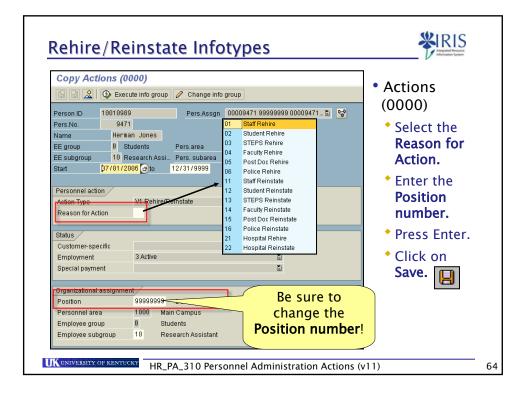

| Infotype             | What You Do                                                 |
|----------------------|-------------------------------------------------------------|
| Personal Data        | Verify the data                                             |
| (0002)               | <ul> <li>If it is correct, click on Next Record </li> </ul> |
|                      | • If you make changes, click on Save 📙                      |
| Organizational       | Press Enter to populate the fields                          |
| Assignment<br>(0001) | • Click on Save 📙                                           |
| Addresses            | Verify the data                                             |
| (0006)               | • If it is correct, click on Next Record 📓                  |
|                      | • If you make changes, click on Save 📙                      |
| Planned Working      | • Change the Employment Percent, if needed                  |
| Time                 | <ul> <li>Press Enter to populate the fields</li> </ul>      |
| (0007)               | • Click on Save 📙                                           |

| What You Do                                                                                                    |
|----------------------------------------------------------------------------------------------------|
| <ul> <li>Enter the Hourly Rate, Monthly Salary, or<br/>Biweekly Salary</li> <li>Press Enter to populate the fields</li> <li>Click on Save</li> </ul> |
| <ul> <li>Verify the data</li> <li>Click on Save </li> </ul>                                                                                          |
| <ul> <li>Verify the data</li> <li>Click on Save </li> </ul>                                                                                          |
| What You Do                                                                                                    |
| <ul> <li>Obtain authorization signatures</li> <li>Attach necessary paperwork</li> <li>Send to Compensation</li> </ul>                                |
|                                                                                                    |

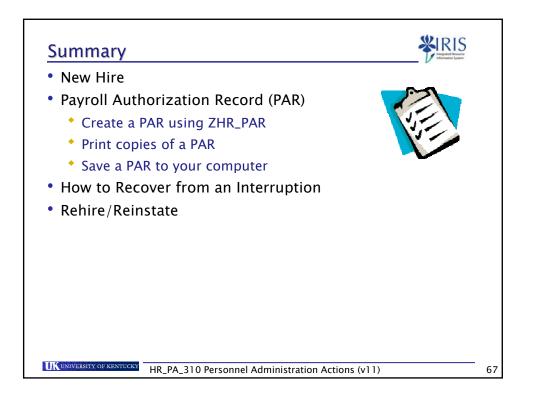

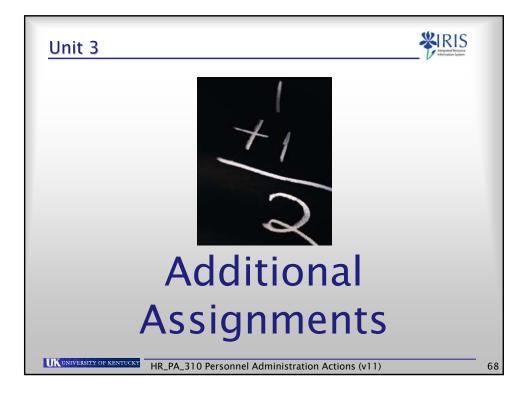

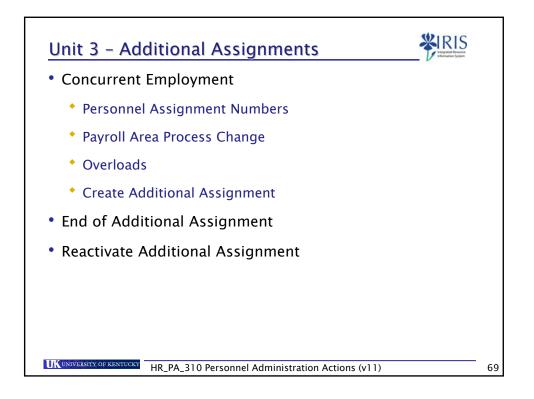

| Terminology | Definition                                                                                                    |
|-------------|----------------------------------------------------------------------------------------------------|
| Non-exempt  | These employees are typically paid <b>hourly</b> and<br>must submit a daily time sheet and receive<br>overtime pay.       |
| Exempt      | These employees are typically <b>salaried</b> ; they are exempt from submitting a daily time sheet and from overtime pay. |
|             | from overtime pay.                                                                                                    |
|             |                                                                                                    |
|             |                                                                                                    |
|             |                                                                                                    |

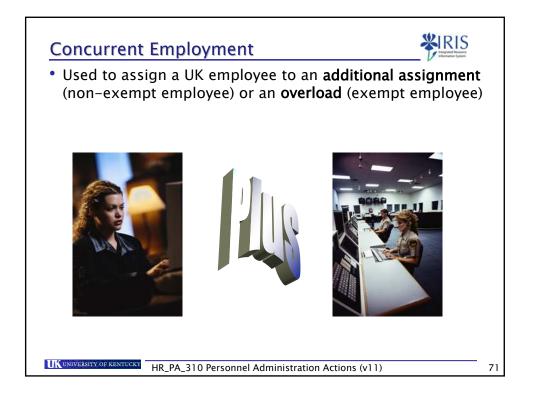

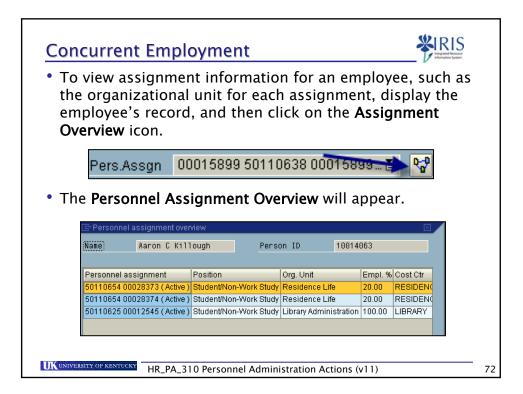

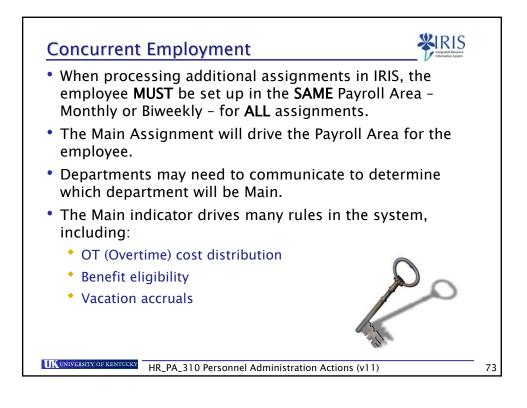

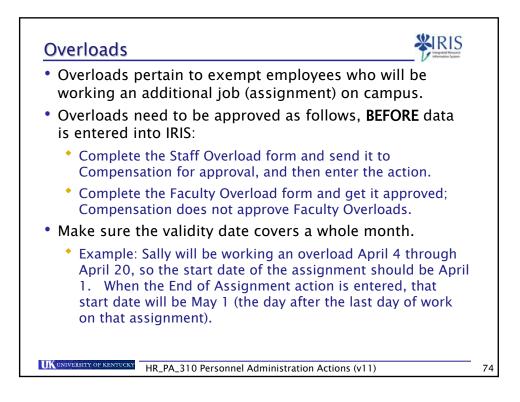

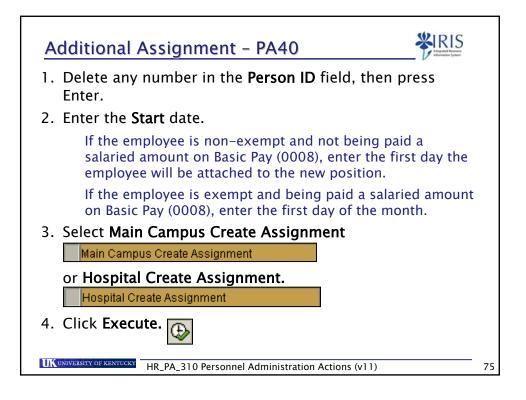

| Click on the Continue icon or press Enter.      Personnel Data     Form of Addr     Last Name     First Name |  |
|----------------------------------------------------------------------------------------------------|--|
| Personnel Data Form of Addr Last Name                                                                        |  |
| Form of Addr El                                                                                              |  |
| Last Name                                                                                                    |  |
| First Name                                                                                                   |  |
|                                                                                                    |  |
| Date of Birth Gender O Female Male  TBD                                                                      |  |
| Date of Birth Gender Female Male © TBD<br>SSN 555-11-9166                                                    |  |
|                                                                                                    |  |
| X                                                                                                    |  |
|                                                                                                    |  |

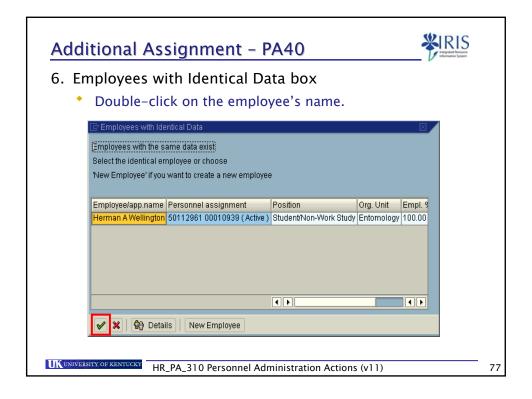

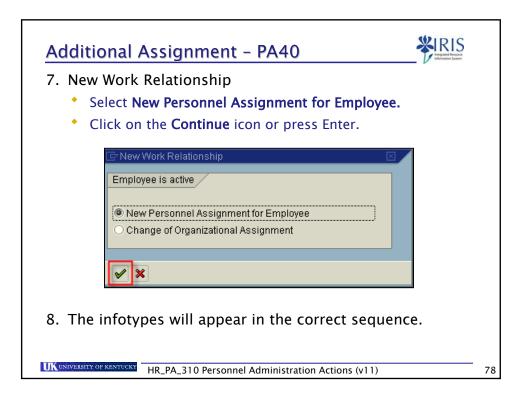

| Infotype                               | What You Do                                                                                                    |
|----------------------------------------|----------------------------------------------------------------------------------------------------|
| Actions<br>(0000)                      | Enter the Reason<br>for Action                                                                                                    |
|                                        | • Enter the <b>Position</b> number                                                                                                    |
|                                        | Press Enter to validate your entries                                                                                                    |
|                                        | • Click on Save 📙                                                                                                    |
| Organizational<br>Assignment<br>(0001) | Make sure all assignments are in the SAME     Payroll area                                                                                         |
|                                        | Personnel structure     Payr.area     B1     Bi-weekty       EE group     B     Students     Contract     E                                        |
|                                        | <ul> <li>If not, change the Payroll Area from the<br/>default value for the position to match the<br/>Payroll Area on the Main position</li> </ul> |
|                                        | • Press Enter                                                                                                    |
|                                        | • Click on Save 📙                                                                                                    |
| UNIVERSITY OF KENTUCKY                 | R PA 310 Personnel Administration Actions (v11)                                                                                                    |

| Infotype                                      | What You Do                                                 |                      |         |  |
|-----------------------------------------------|-------------------------------------------------------------|----------------------|---------|--|
| Addresses                                     | Verify the data                                             |                      |         |  |
| (0006)                                        | <ul> <li>If it is correct, click on Next Record </li> </ul> |                      |         |  |
|                                               | • If you make chang                                         |                      |         |  |
| Planned Working                               | <ul> <li>Verify or change Employment Percent</li> </ul>     |                      |         |  |
| Time                                          | (FTE)                                                       | Working time         |         |  |
| (0007)                                        |                                                             | Employment percent   | 20.00   |  |
| (0007)                                        |                                                             | Daily working hours  | 1.60    |  |
|                                               |                                                             | Weekly working hours | 8.00    |  |
|                                               | в <u>г</u> .                                                | Monthly working hrs  | 34.67   |  |
|                                               | Press Enter                                                 | Annual working hours | 416.00  |  |
|                                               | •Click on Save 🖳                                            | Weekly workdays      |         |  |
| Basic Pay • Enter the Hourly Rate, Monthly Sa |                                                             |                      | ary, or |  |
| (0008)                                        | Biweekly Salary                                             |                      |         |  |
|                                               | Press Enter                                                 |                      |         |  |
|                                               | • Click on Save IJ                                          |                      |         |  |

| Additional As                                         | signment Infotypes                                                                                                    | <b>KIRIS</b><br>Unggaled Resource<br>information Typices |
|-------------------------------------------------------|----------------------------------------------------------------------------------------------------|----------------------------------------------------------|
| T-Code                                                | What You Do                                                                                                    |                                                          |
| Use <b>ZHR_PAR</b><br>to print 2 copies<br>of the PAR | <ul> <li>Obtain authorization signatures</li> <li>Attach necessary paperwork</li> <li>Send to Compensation</li> </ul> |                                                          |
|                                                       |                                                                                                    |                                                          |
|                                                       |                                                                                                    |                                                          |
|                                                       |                                                                                                    |                                                          |
|                                                       |                                                                                                    |                                                          |
| UNIVERSITY OF KENTUCKY                                | PA_310 Personnel Administration Actions (v11)                                                                         |                                                          |

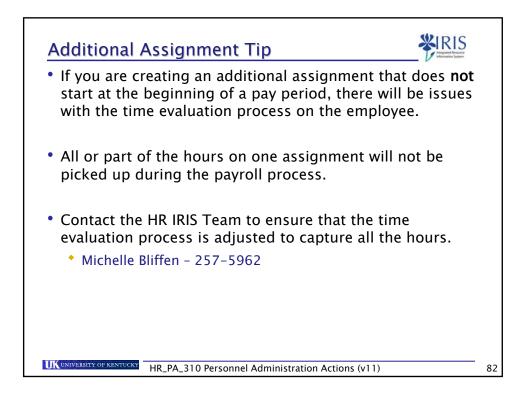

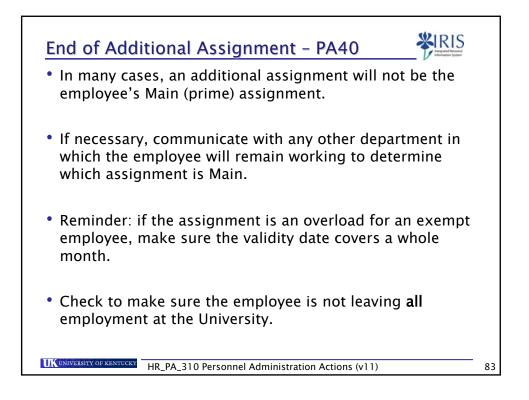

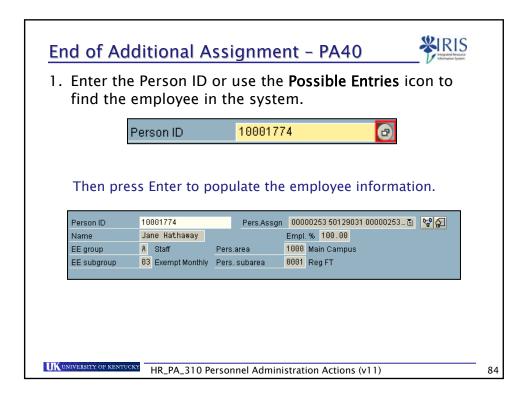

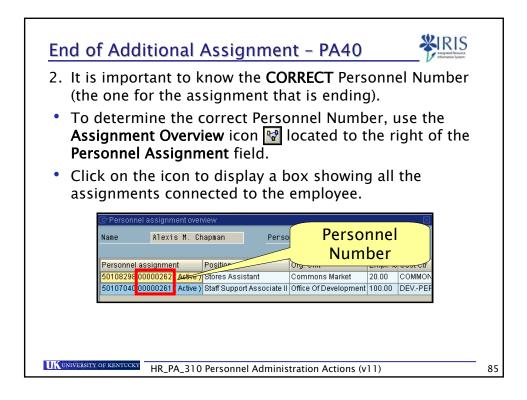

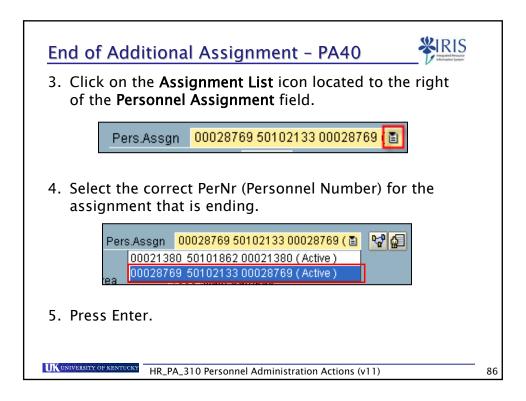

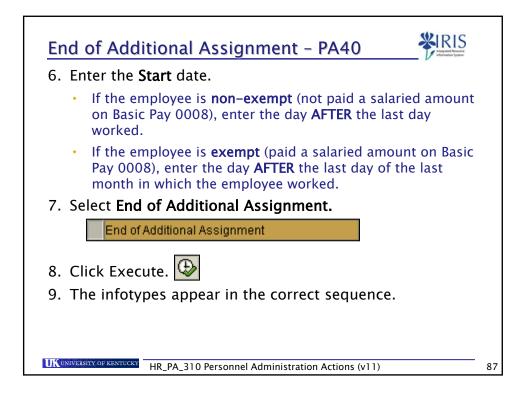

| Infotype                               | What You Do                                                                                                    |
|----------------------------------------|----------------------------------------------------------------------------------------------------|
| Actions<br>(0000)                      | Enter the Reason for Action     I End of Additional Assignment 01     Press Enter through the system message(s)     Record valid from 08/07/2005 to 12/31/9999 delimited at end     Click on Save |
| Organizational<br>Assignment<br>(0001) | Verify that the<br>Position number<br>has defaulted<br>to 99999999     Press Enter     Click on Save                                                                                              |

| End of Addition                                       | onal Assignment Infotypes                                                                                             |  |
|-------------------------------------------------------|----------------------------------------------------------------------------------------------------|--|
| T-Code                                                | What You Do                                                                                                    |  |
| Use <b>ZHR_PAR</b><br>to print 2 copies<br>of the PAR | <ul> <li>Obtain authorization signatures</li> <li>Attach necessary paperwork</li> <li>Send to Compensation</li> </ul> |  |
|                                                       |                                                                                                    |  |
|                                                       |                                                                                                    |  |
|                                                       |                                                                                                    |  |
| UK UNIVERSITY OF KENTUCKY                             | _PA_310 Personnel Administration Actions (v11)                                                                        |  |

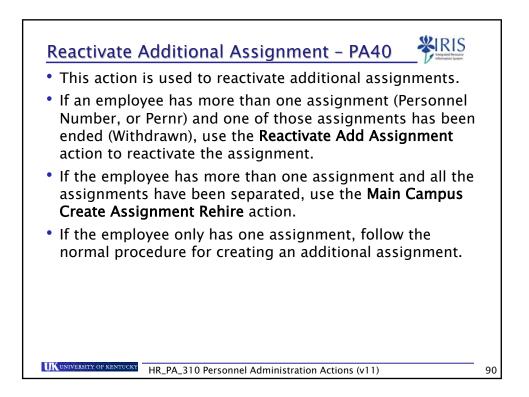

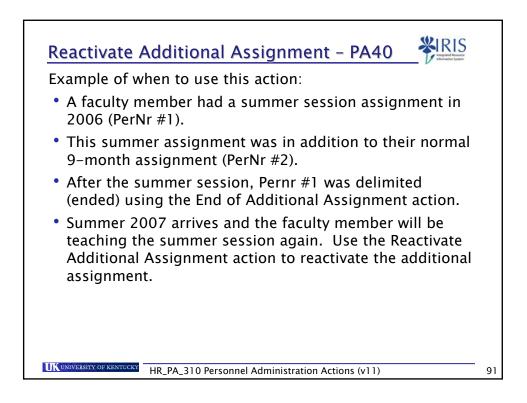

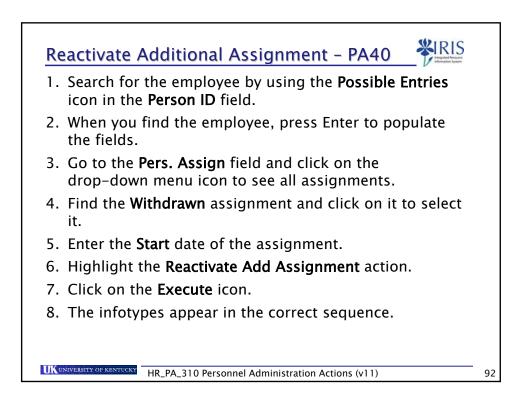

| Infotype                               | What You Do                                                                                                    |
|----------------------------------------|----------------------------------------------------------------------------------------------------|
| Actions                                | • Enter the Reason for Action                                                                                                    |
| (0000)                                 | • Enter the <b>Position</b> number                                                                                                    |
|                                        | • Press Enter                                                                                                    |
|                                        | • Press Enter th <u>rou</u> gh the system messages                                                                                                    |
|                                        | • Click on Save 🖳                                                                                                    |
| Organizational<br>Assignment<br>(0001) | Make sure all assignments are in the SAME<br>Payroll Area      Personnel structure     EE group B Student     Payr.area B1 B1-Weekly     EE subgroup DB Student |
|                                        | • If not, change the Payroll Area to match the Payroll Area on the main position                                                                                |
|                                        | Press Enter                                                                                                    |
|                                        | • Click on Save 🖳                                                                                                    |

| Infotype                   | What You Do                                                        |                                                                                   |        |          |  |
|----------------------------|--------------------------------------------------------------------|-----------------------------------------------------------------------------------|--------|----------|--|
| Planned                    | <ul> <li>Verify or change Employment Percent</li> </ul>            |                                                                                   |        |          |  |
| Working Time               | (FTE)                                                              | Working time                                                                      |        |          |  |
| (0007)                     |                                                                    | Employment percent                                                                | 20.00  |          |  |
|                            |                                                                    | Daily working hours                                                               | 1.60   |          |  |
|                            |                                                                    | Weekly working hours                                                              | 8.00   |          |  |
|                            |                                                                    | Monthly working hrs                                                               | 34.67  |          |  |
|                            |                                                                    | Annual working hours                                                              | 416.00 |          |  |
|                            |                                                                    | Weekly workdays                                                                   |        |          |  |
|                            | <ul> <li>Press Ent</li> <li>Press Ent</li> <li>Click on</li> </ul> | er through the                                                                    | system | messages |  |
| <b>Basic Pay</b><br>(0008) |                                                                    | <ul> <li>Enter the Hourly Rate, Monthly Salary, or<br/>Biweekly Salary</li> </ul> |        |          |  |
|                            | Press Ent                                                          | er                                                                                |        |          |  |
|                            |                                                                    |                                                                                   |        |          |  |
|                            | Click on                                                           |                                                                                   |        |          |  |

| Infotype                                              | What You Do                                                                                                    |  |  |
|-------------------------------------------------------|----------------------------------------------------------------------------------------------------|--|--|
| Date<br>Specifications<br>(0041)                      | <ul> <li>Verify the data</li> <li>Click on Next Record</li> </ul>                                                     |  |  |
| T–Code                                                | What You Do                                                                                                    |  |  |
| Use <b>ZHR_PAR</b><br>to print 2 copies<br>of the PAR | <ul> <li>Obtain authorization signatures</li> <li>Attach necessary paperwork</li> <li>Send to Compensation</li> </ul> |  |  |

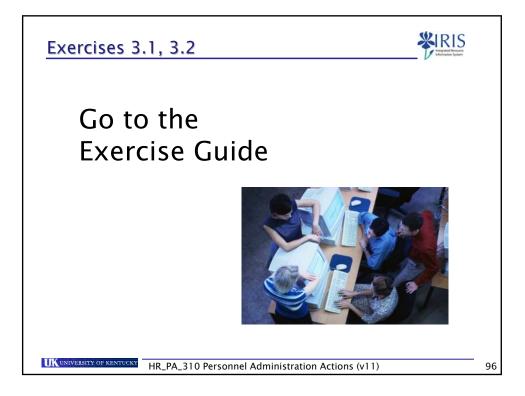

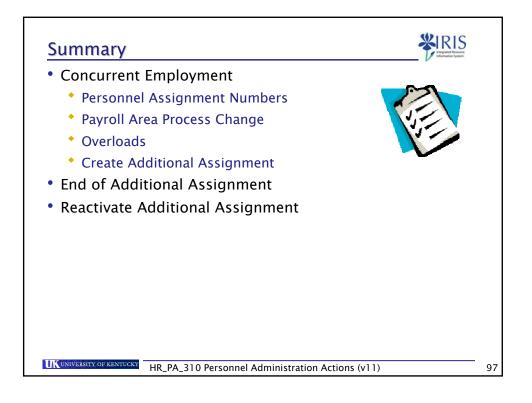

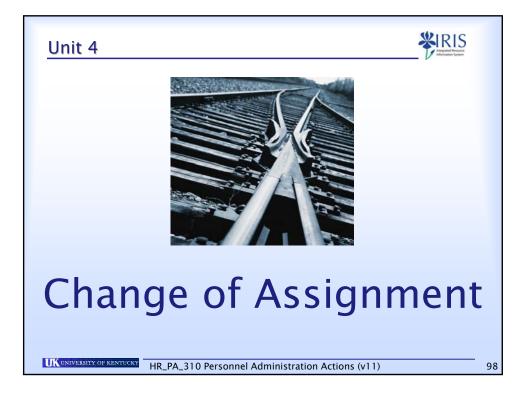

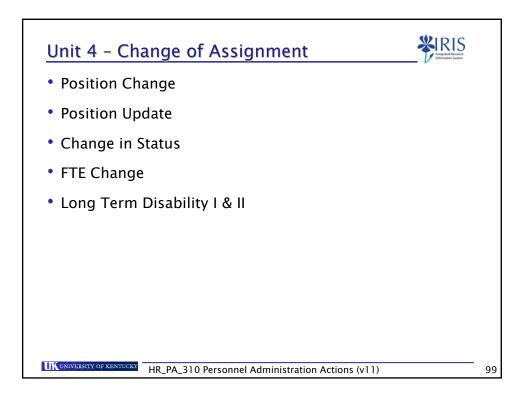

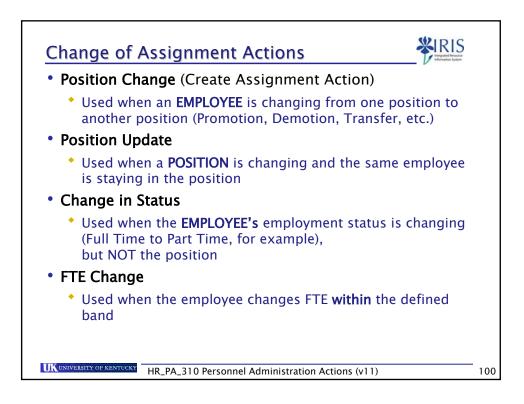

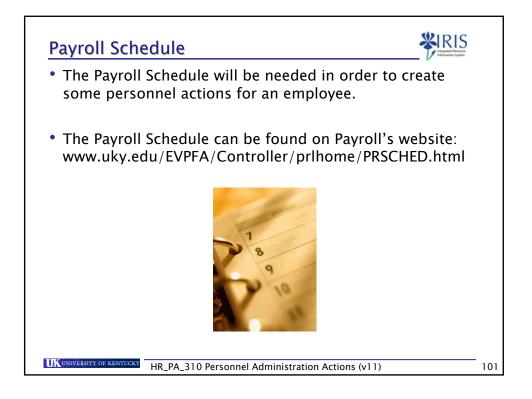

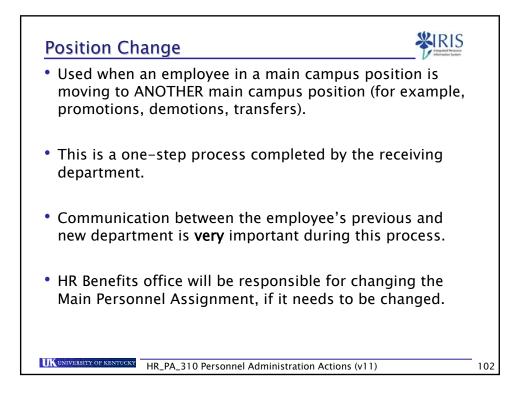

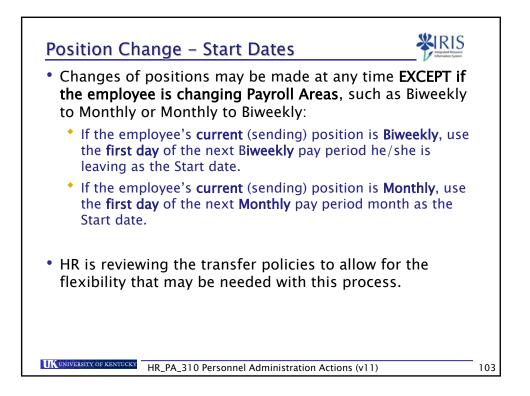

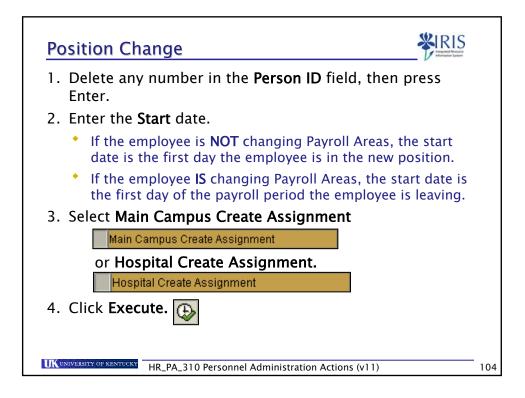

|                      | e employe        |         |            | -             | lumber).  |
|----------------------|------------------|---------|------------|---------------|-----------|
| Click on             | the <b>Conti</b> | nue ico | n or press | s Enter.      |           |
| 🔄 Employee Recogr    | nition           |         |            |               | X         |
| Personnel Data       |                  |         |            |               |           |
| Form of Addr         | Ē                |         |            |               |           |
| Last Name            |                  |         |            |               |           |
| First Name           |                  |         |            |               |           |
| Data at Dist.        |                  | Orandau |            | <b>O</b> M-1- | @ TDD     |
| Date of Birth<br>SSN | 555-01-9678      | Gender  | O Female   | ○ Male        | IBD (III) |
| 001                  | 333-01-3078      |         |            |               |           |
|                      |                  |         |            |               | '         |
| ✓ ×                  |                  |         |            |               |           |
|                      |                  |         |            |               |           |
|                      |                  |         |            |               |           |

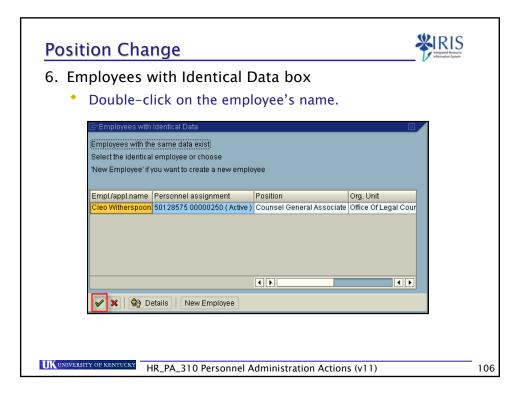

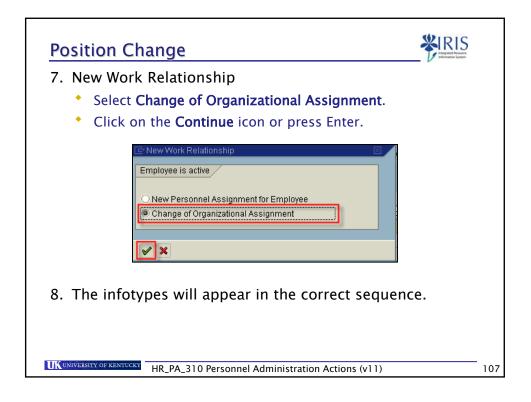

| Infotype             | What You Do                                         |
|----------------------|-----------------------------------------------------|
| Actions<br>(0000)    | • Select the <b>Reason for Action</b>               |
|                      | • Enter the <b>Position</b> number                  |
|                      | Press Enter                                         |
|                      | • Click on Save 🖳                                   |
|                      |                                                     |
| Organizational       | <ul> <li>Press Enter and verify the data</li> </ul> |
| Assignment<br>(0001) | Press Enter through any system messages             |
|                      | • Click on Save                                     |
| Planned Working      | Press Enter and verify the data                     |
| Time                 | Press Enter through any system messages             |
| (0007)               | Click on Save 国                                     |

| Infotype                       | What You Do                                                                       |
|--------------------------------|-----------------------------------------------------------------------------------|
| <b>Basic Pay</b><br>(0008)     | <ul> <li>Enter the Hourly Rate, Monthly Salary, or<br/>Biweekly Salary</li> </ul> |
|                                | <ul> <li>Press Enter to populate the Annual Salary</li> </ul>                     |
|                                | <ul> <li>Press Enter through any system messages</li> </ul>                       |
|                                | • Click on Save 🖳                                                                 |
| Additional                     | <ul> <li>Verify the data</li> </ul>                                               |
| <b>Personal Data</b><br>(0077) | <ul> <li>Click on Next Record</li> </ul>                                          |
| T–Code                         | What You Do                                                                       |
| Use ZHR_PAR                    | Obtain authorization signatures                                                   |
| to print 2 copies              | <ul> <li>Attach necessary paperwork</li> </ul>                                    |
| of the PAR                     | <ul> <li>Send to Compensation</li> </ul>                                          |

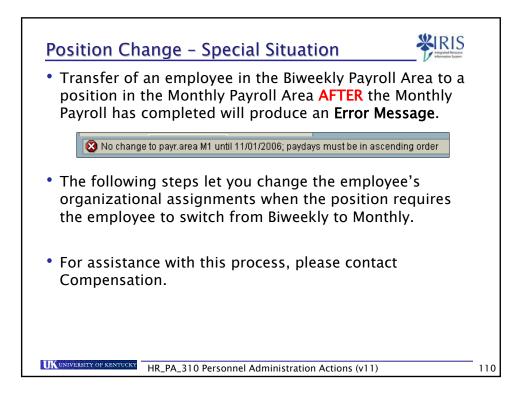

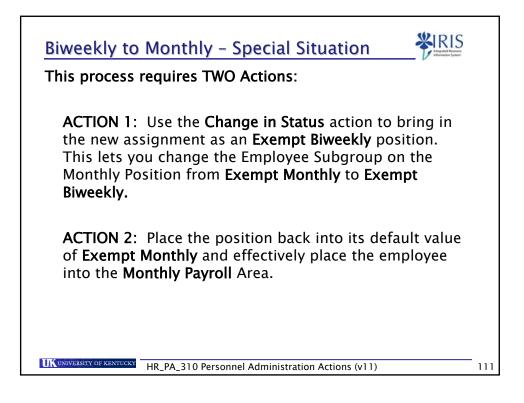

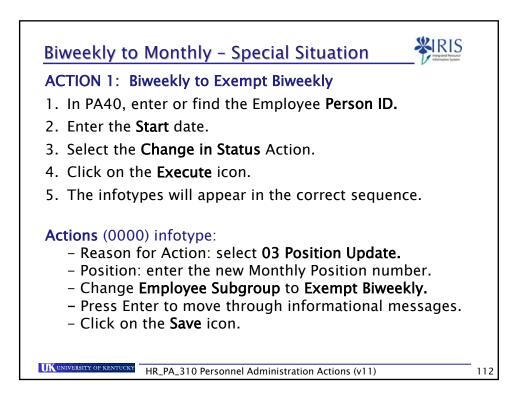

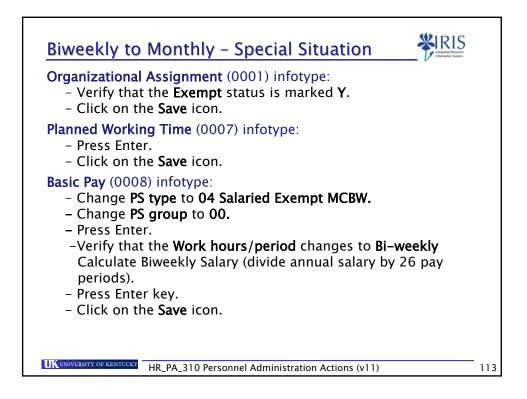

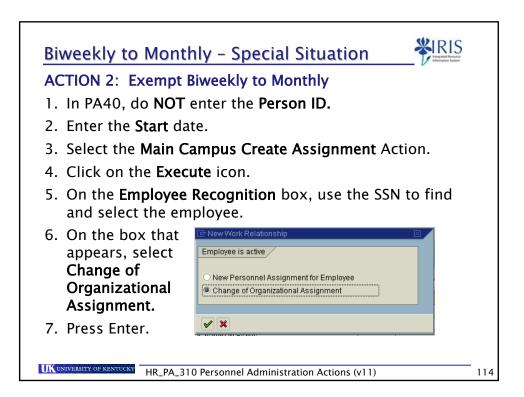

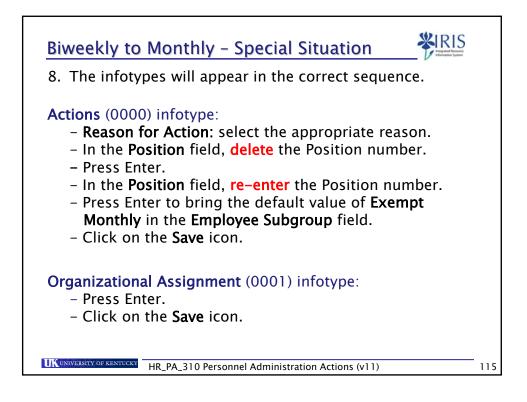

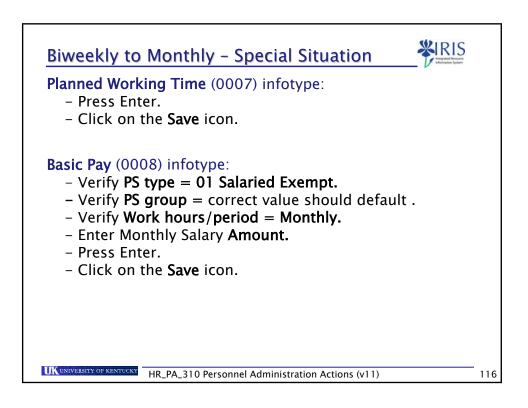

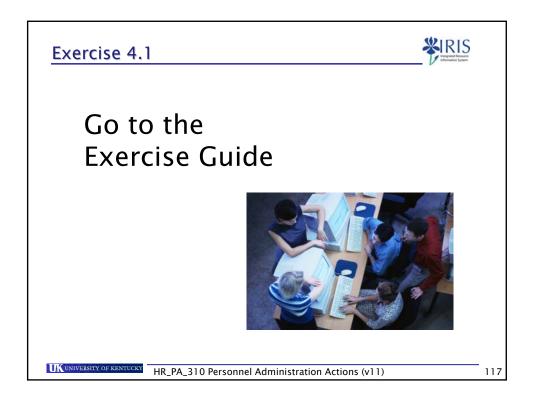

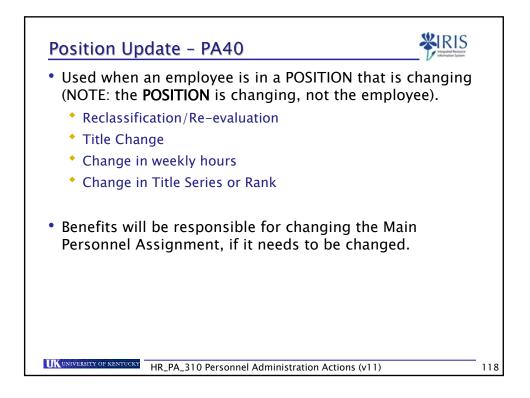

|                | date – PA40<br>Person ID or use the Possible                  | Entries icon to |
|----------------|---------------------------------------------------------------|-----------------|
| find the en    |                                                               |                 |
| 2. Press Enter | r to populate the employee's                                  | information.    |
|                | <b>tart Date</b> (the first day the e<br>o the new position). | mployee will be |
| 4. Select Posi | tion Update                                                   |                 |
| Position       | Update                                                        |                 |
| or Hospita     | l Position Update.                                            |                 |
| Hospital       | Position Update                                               |                 |
|                |                                                               |                 |
|                |                                                               |                 |
|                |                                                               |                 |
|                | HR_PA_310 Personnel Administration Actio                      |                 |

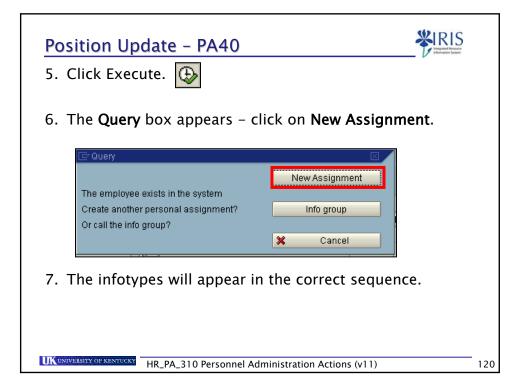

| Infotype                 | What                             | What You Do                                                                                                  |  |  |
|--------------------------|----------------------------------|----------------------------------------------------------------------------------------------------|--|--|
| <b>Actions</b><br>(0000) | for Action                       | Reclassification/Re-evaluation           12         Title Change           13         Change in weekly hours |  |  |
|                          | Highlight the Positio            | <b>n</b> number                                                                                              |  |  |
|                          | <ul> <li>Press Delete</li> </ul> |                                                                                                    |  |  |
|                          | Press Enter                      |                                                                                                    |  |  |
|                          | Re-enter the Position            | <b>n</b> number                                                                                              |  |  |
|                          | Press Enter through              | the system messages                                                                                          |  |  |
|                          | Record valid from 03/01/20       | 006 to 12/31/9999 delimited at en                                                                            |  |  |
|                          | • Click on Save 📙                |                                                                                                    |  |  |
|                          |                                  |                                                                                                    |  |  |

| Infotype                               | What You Do                                                                                                    |
|----------------------------------------|----------------------------------------------------------------------------------------------------|
| Organizational<br>Assignment<br>(0001) | <ul> <li>Press Enter and verify the data</li> <li>Press Enter through the system messages</li> <li>Click on Save <a href="mailto:Save">Save</a></li> </ul>                                  |
| Addresses<br>(0006)                    | <ul> <li>Review the Mail Code entry</li> <li>If it is incorrect – Change it, press Enter, and click on Save .</li> <li>If it is correct – Press Enter and click on Next Record .</li> </ul> |
| Planned<br>Working Time<br>(0007)      | <ul> <li>Press Enter and verify the data</li> <li>Click on Save </li> </ul>                                                                                                    |

| Infotype                    | What You Do                                                                       |
|-----------------------------|-----------------------------------------------------------------------------------|
| <b>Basic Pay</b><br>(0008)  | <ul> <li>Enter the Hourly Rate, Monthly Salary, or<br/>Biweekly Salary</li> </ul> |
|                             | <ul> <li>Press Enter to populate the Annual Salary<br/>field</li> </ul>           |
|                             | • Press Enter th <u>roug</u> h the system messages                                |
|                             | • Click on Save 🖳                                                                 |
| Additional<br>Personal Data | • Verify the data                                                                 |
| (0077)                      | • Click on Next Record                                                            |
| T-Code                      | What You Do                                                                       |
| Use ZHR_PAR                 | Obtain authorization signatures                                                   |
| to print 2 copies           | Attach necessary paperwork                                                        |
| of the PAR                  | Send to Compensation                                                              |

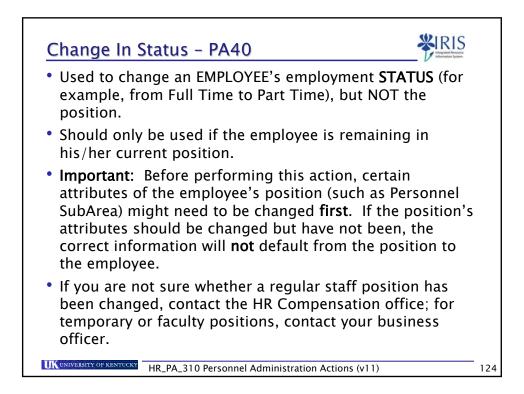

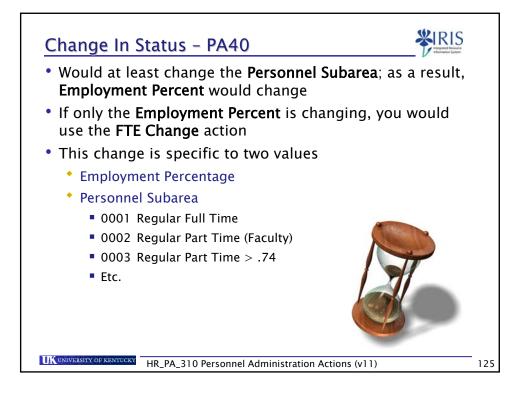

|            | PSA Code | PSA Text         | Allowed FTE |
|------------|----------|------------------|-------------|
|            | 0001     | Reg FT           | 1.0         |
|            | 0002     | Reg PT (Faculty) | .2099       |
|            | 0003     | Reg PT >.74      | .7599       |
|            | 0004     | Reg PT .5 to .74 | .5074       |
| Acceptable | 0005     | Reg PT .2 to .49 | .2049       |
| FTEs       | 0006     | Temp FT          | 1.0         |
|            | 0007     | Temp PT >.20     | .2099       |
|            | 0013     | Temp PT <.20     | < .20       |
|            | 0008     | WEPP             | Always .60  |
|            | 0009     | Reg On Call      | Always .20  |
|            | 0010     | Prem On Call     | Always .20  |
|            | 0011     | Unpaid           | n/a         |
|            | 0012     | Non-Service      | n/a         |

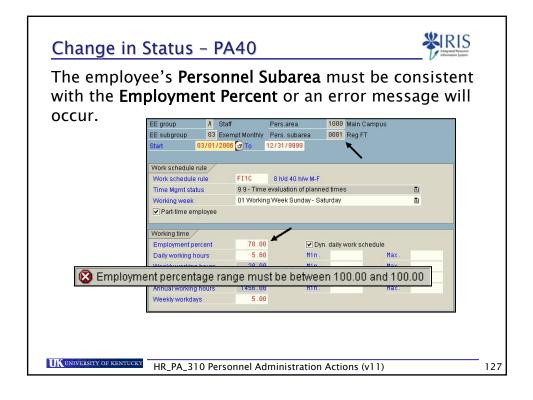

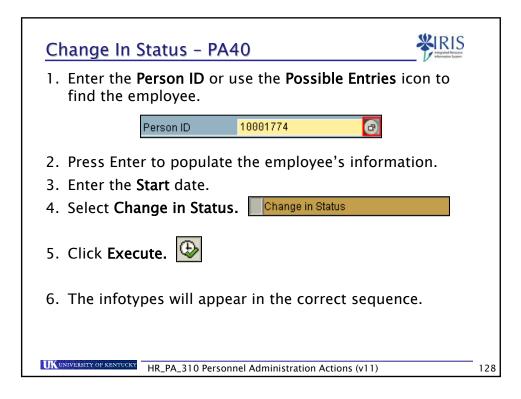

| Infotype                           | What You Do                                                                                                    |                                                                                                    |  |
|------------------------------------|----------------------------------------------------------------------------------------------------|----------------------------------------------------------------------------------------------------|--|
| ctions<br>000)                     | <ul> <li>Select the Reason<br/>for Action</li> <li>Press Enter</li> <li>Press Enter through<br/>(1) Record valid from 10/17/2005 the<br/>Click on Save .</li> </ul> | Ac Name of reason for acti<br>1 Increase FTE<br>2 Reduce FTE<br>3 Position Update<br>4 BW to MO<br>5 MO to BW<br>6 Retirement<br>1 the system message<br>1 12/31/9999 delimited at end |  |
| rganizational<br>ssignment<br>001) | default from the po                                                                                                    | Subarea value should<br>sition; if it does not,<br>field and select the<br>a                                                                                                    |  |
| UNIVERSITY OF KENTUCKY             | Press Enter through     Click on Save                                                                                                    | the system message                                                                                                    |  |

| Infotype                | What You Do                                                                                              |
|-------------------------|----------------------------------------------------------------------------------------------------|
| Planned<br>Working Time | <ul> <li>Change the Employment Percent to the<br/>new percentage</li> </ul>                              |
| (0007)                  | <ul> <li>Press Enter to populate the fields</li> </ul>                                                   |
|                         | • Press Enter th <u>rou</u> gh the system messages                                                       |
|                         | • Click on Save 🖳                                                                                        |
| <b>Basic Pay</b> (0008) | <ul> <li>Verify the Hourly Rate, Biweekly Salary, or<br/>Monthly Salary, and change as needed</li> </ul> |
|                         | • Press Enter to populate the Annual Salary                                                              |
|                         | <ul> <li>Press Enter through the system message</li> </ul>                                               |
|                         | • Click on Save 📙                                                                                        |
| Use ZHR_PAR             | Obtain authorization signatures                                                                          |
| to print 2 copies       | <ul> <li>Attach necessary paperwork</li> </ul>                                                           |
| of the PAR              | <ul> <li>Send to Compensation</li> </ul>                                                                 |

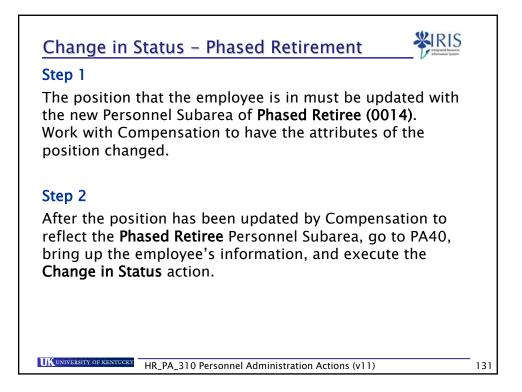

| Infotype         | Wha                                                                                                    | What You Do |   |  |
|------------------|----------------------------------------------------------------------------------------------------|-------------|---|--|
| Actions<br>0000) | <ul> <li>Select the Reason for Action</li> <li>Highlight the Position number</li> <li>Press Delete</li> <li>Press Enter</li> <li>Re-enter the Positithe new attributes</li> <li>Press Enter throug</li> <li>Record valid from 03/01/2</li> <li>Click on Save </li> </ul> | h the       | - |  |

| Infotype                               | What You Do                                                                                                    |
|----------------------------------------|----------------------------------------------------------------------------------------------------|
| Organizational<br>Assignment<br>(0001) | Be sure the Personnel Subarea shows the<br>Phased Retiree value     Enterprise structure                                                                |
|                                        | CoCode UK00 University of Kentucky<br>Pers.area 1000 Main Campus Subarea 0014 Phased Retiree<br>Cost Ctr 1013188430 MEDIA RELATIONS BUS. Area 0500 UKAA |
| Planned                                | Click on Save                                                                                                    |
| Working Time<br>(0007)                 | Change the FTE to 50%. If you leave it at 100%, you will get an error message.      Working time     Employment percent     Daily working hours         |
|                                        | • Click on Save 📙                                                                                                    |

| Infotype                   | What You Do                                                                                                    |
|----------------------------|----------------------------------------------------------------------------------------------------|
| <b>Basic Pay</b><br>(0008) | <ul> <li>If the employee is paid a salary, you must<br/>change the salary to reflect the 50% pay.</li> <li>If the employee is paid an hourly rate,<br/>enter that same hourly rate.</li> </ul> |
|                            | <ul> <li>Press Enter to populate the Annual Salary<br/>field</li> </ul>                                                                                                    |
|                            | <ul> <li>Press Enter through the system messages</li> <li>Click on Save </li> </ul>                                                                                                    |
| T–Code                     | What You Do                                                                                                    |
| Use <b>ZHR_PAR</b>         | Obtain authorization signatures                                                                                                    |
| to print 2 copies          | <ul> <li>Attach necessary paperwork</li> </ul>                                                                                                    |
| of the PAR                 | <ul> <li>Send to Compensation</li> </ul>                                                                                                    |

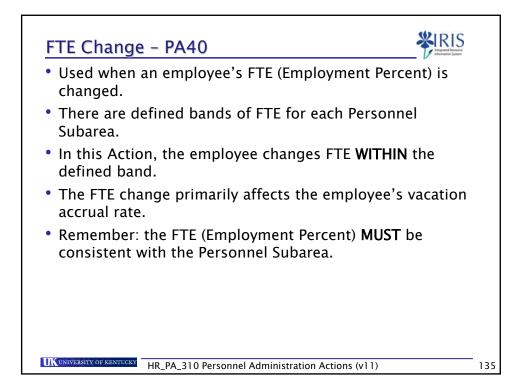

|            | PSA Code | PSA Text         | Allowed FTE |
|------------|----------|------------------|-------------|
|            | 0001     | Reg FT           | 1.0         |
|            | 0002     | Reg PT (Faculty) | .2099       |
|            | 0003     | Reg PT >.74      | .7599       |
|            | 0004     | Reg PT .5 to .74 | .5074       |
| Acceptable | 0005     | Reg PT .2 to .49 | .2049       |
| FTEs       | 0006     | Temp FT          | 1.0         |
|            | 0007     | Temp PT >.20     | .2099       |
|            | 0013     | Temp PT <.20     | < .20       |
|            | 0008     | WEPP             | Always .60  |
|            | 0009     | Reg On Call      | Always .20  |
|            | 0010     | Prem On Call     | Always .20  |
|            | 0011     | Unpaid           | n/a         |
|            | 0012     | Non-Service      | n/a         |

| FTE Change – PA40                                                                                           |     |
|----------------------------------------------------------------------------------------------------|-----|
| <ol> <li>Enter the Person ID or use the Possible Entries icon to<br/>find the employee's record.</li> </ol> |     |
| Person ID 10001774 🕢                                                                                        |     |
| 2. Press Enter to populate the employee's information.                                                      |     |
| 3. Enter the <b>Start</b> date.                                                                             |     |
| 4. Select FTE Change. FTE Change                                                                            |     |
| 5. Click Execute. 🚱                                                                                         |     |
| 6. The infotypes will appear in the correct sequence.                                                       |     |
| UK UNIVERSITY OF KENTUCKY HR_PA_310 Personnel Administration Actions (v11)                                  | 137 |

| FTE Change II                     | nfotypes <b>WRIS</b>                                                                                                    |
|-----------------------------------|----------------------------------------------------------------------------------------------------|
| Infotype                          | What You Do                                                                                                    |
| <b>Actions</b><br>(0000)          | Select the Reason for Action     A Name of action ty Ac Name of reason for acti     ZW FTE Change     O1 FTE Change      Press Enter     Click on Save                                |
| Planned<br>Working Time<br>(0007) | <ul> <li>Change the Employment Percent to the new FTE</li> <li>Press Enter to populate the fields</li> <li>Press Enter through the system messages</li> <li>Click on Save </li> </ul> |
| UK UNIVERSITY OF KENTUCKY HR      | _PA_310 Personnel Administration Actions (v11)                                                                                                    |

| Infotype                                              | What You Do                                                                                                    |
|-------------------------------------------------------|----------------------------------------------------------------------------------------------------|
| <b>Basic Pay</b><br>(0008)                            | <ul> <li>Verify and/or change the Hourly Rate,<br/>Biweekly Salary, or Monthly Salary, and<br/>change as needed</li> <li>Press Enter to populate the Annual Salary</li> <li>Click on Save </li> </ul> |
| T-Code                                                | What You Do                                                                                                    |
| Use <b>ZHR_PAR</b><br>to print 2 copies<br>of the PAR | <ul> <li>Obtain authorization signatures</li> <li>Attach necessary paperwork</li> <li>Send to Compensation</li> </ul>                                                                                 |

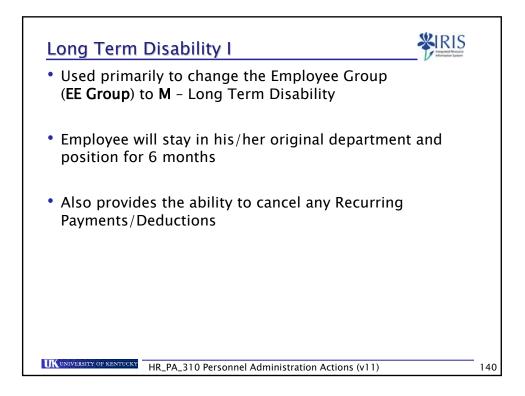

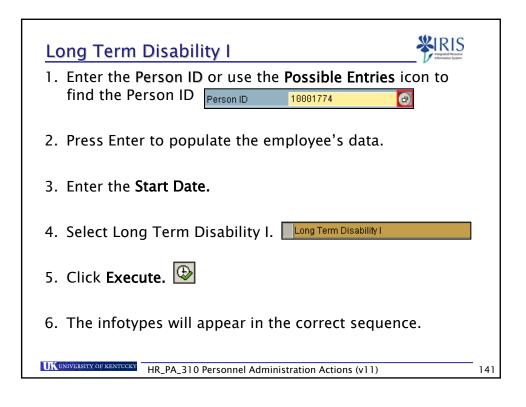

| Infotype                               | What You Do                                                                                                    |
|----------------------------------------|----------------------------------------------------------------------------------------------------|
| <b>Actions</b><br>(0000)               | <ul> <li>Enter the Reason for Action</li> <li>Press Enter</li> <li>Change the<br/>Employee Group<br/>to M for Long<br/>Term Disability</li> <li>Press Enter</li> <li>Press Enter</li> <li>Press Enter</li> <li>Press Enter through the system message</li> <li>Click on Save</li> </ul> |
| Organizational<br>Assignment<br>(0001) | <ul> <li>Press Enter to populate the fields</li> <li>Press Enter through the system message</li> <li>Click on Save </li> </ul>                                                                                                    |

| Infotype                                              | What You Do                                                                                                    |
|-------------------------------------------------------|----------------------------------------------------------------------------------------------------|
| Planned<br>Working Time<br>(0007)                     | • Press Enter                                                                                                    |
|                                                       | <ul> <li>Press Enter through the system messages</li> </ul>                                                                                  |
|                                                       | • Click on Save 🖳                                                                                                    |
| <b>Basic Pay</b><br>(0008)                            | <ul> <li>Set the Amount to a SALARY amount;<br/>Monthly salary for monthly employees,<br/>Biweekly salary for biweekly employees.</li> </ul> |
|                                                       | • Press Enter to populate the Annual Salary                                                                                                  |
|                                                       | • Press Enter through the system message                                                                                                    |
|                                                       | • Click on Save 📙                                                                                                    |
| T–Code                                                | What You Do                                                                                                    |
| Use <b>ZHR_PAR</b><br>to print 2 copies<br>of the PAR | Obtain authorization signatures                                                                                                    |
|                                                       | <ul> <li>Attach necessary paperwork</li> </ul>                                                                                               |
|                                                       | <ul> <li>Send to Compensation</li> </ul>                                                                                                    |

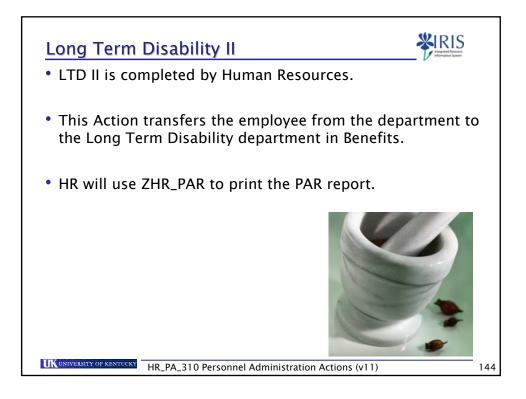

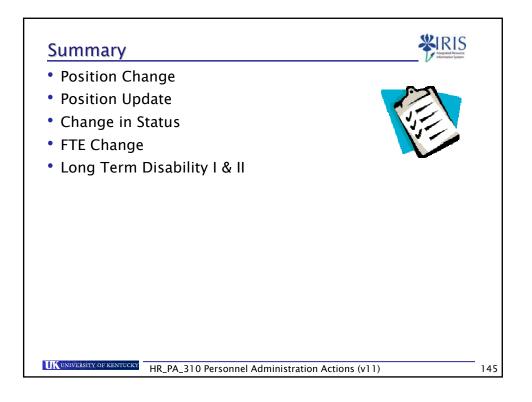

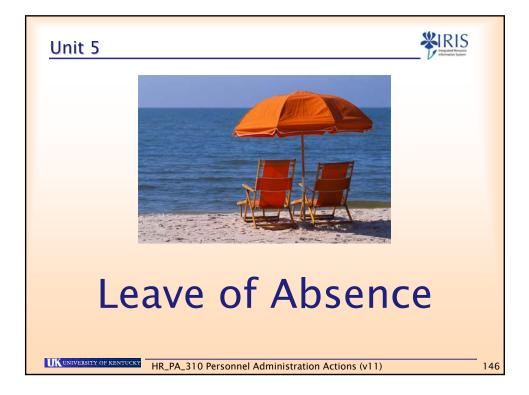

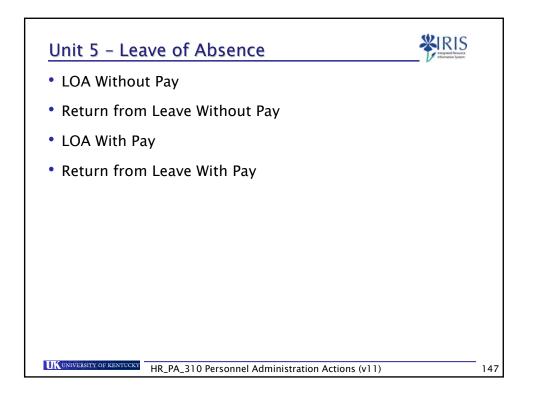

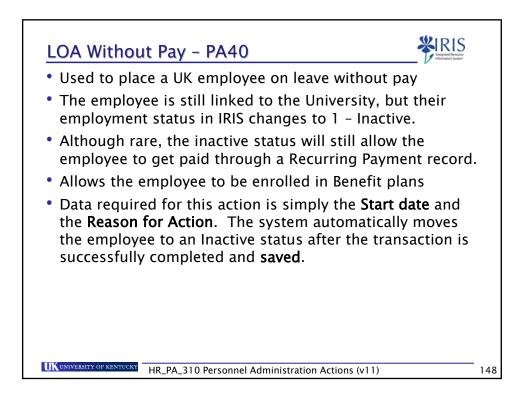

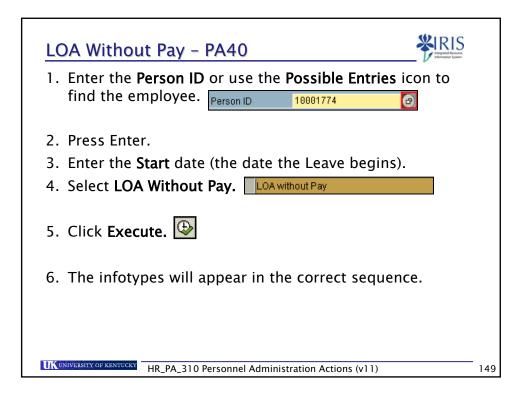

| Infotype                               | What You Do                                                                                                    |             |
|----------------------------------------|----------------------------------------------------------------------------------------------------|-------------|
| <b>Actions</b><br>(0000)               | <ul> <li>Select the Reason<br/>for Action</li> <li>Press Enter</li> <li>Press Enter through         Record valid from 10/17/2005 to 1     </li> <li>Click on Save </li> </ul> | · · · · · · |
| Organizational<br>Assignment<br>(0001) | <ul> <li>Presented in Display mode</li> <li>Review the data and click on the Next<br/>Record icon </li> </ul>                                                                 |             |

| Infotype                                                  | What You Do                                                               |
|-----------------------------------------------------------|---------------------------------------------------------------------------|
| Basic Pay                                                 | <ul> <li>Presented in Display mode</li> </ul>                             |
| (0008)                                                    | <ul> <li>Review the data and click on the Next<br/>Record icon</li> </ul> |
| Delimit<br>Recurring<br>Payments/<br>Deductions<br>(0014) | • Appears only if this data exists                                        |
| T–Code                                                    | What You Do                                                               |
| Use ZHR_PAR                                               | Obtain authorization signatures                                           |
| to print 2 copies of the PAR                              | Attach necessary paperwork                                                |
|                                                           | <ul> <li>Send to Compensation</li> </ul>                                  |

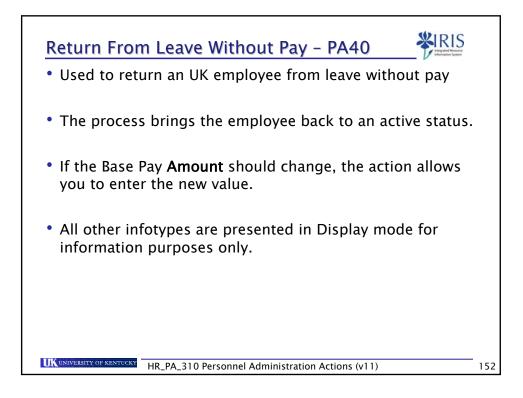

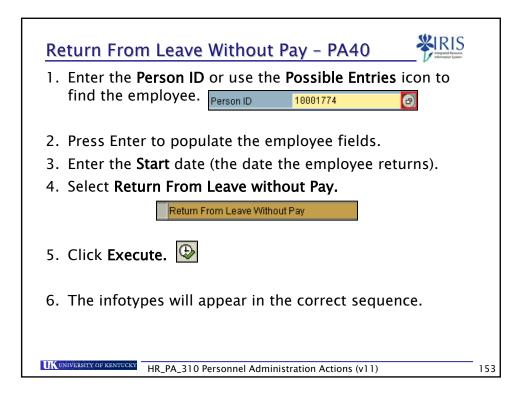

| Infotype                               | What You Do                                                                                                    |
|----------------------------------------|----------------------------------------------------------------------------------------------------|
| Actions<br>(0000)                      | <ul> <li>Select the Reason for Action <ul> <li>AName of action type</li> <li>AcName of reason for act.</li> <li>Return From Leave Without Pay 01</li> <li>Return to Work</li> </ul> </li> <li>Press Enter <ul> <li>Press Enter through the system message</li> <li>Record valid from 10/17/2005 to 12/31/9999 delimited at end</li> <li>Click on Save</li> </ul> </li> </ul> |
| Organizational<br>Assignment<br>(0001) | <ul> <li>Verify the data and click on the Next</li> <li>Record icon</li> </ul>                                                                                                    |
| Planned<br>Working Time<br>(0007)      | • Verify the data and click on the <b>Next</b><br><b>Record</b> icon                                                                                                    |

| Infotype                        | What You Do                                                                      |
|---------------------------------|----------------------------------------------------------------------------------|
| <b>Basic Pay</b><br>(0008)      | <ul> <li>If Wage Amount is correct, click on the<br/>Next Record icon</li> </ul> |
|                                 | • If Wage <b>Amount</b> needs to be changed,                                     |
|                                 | 1) Make the change                                                               |
|                                 | 2) Press Enter to populate the new <b>Annual</b><br><b>Salary</b>                |
|                                 | 3) Click on <b>Save</b>                                                          |
| T-Code                          | What You Do                                                                      |
| Use ZHR_PAR                     | Obtain authorization signatures                                                  |
| to print 2 copies<br>of the PAR | Attach necessary paperwork                                                       |
|                                 | Send to Compensation                                                             |

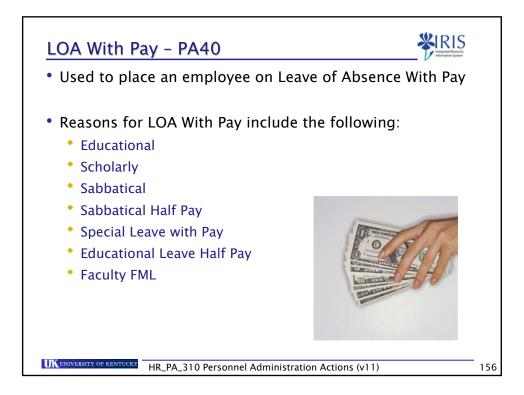

| LOA With Pay - PA40<br>1. Enter the Person ID or use the Possible Entries | s icon to |
|---------------------------------------------------------------------------|-----------|
| find the employee. Person ID 10001774                                     | Ø         |
| 2. Press Enter to populate the employee fields.                           |           |
| 3. Enter the <b>Start Date</b> (date the leave begins).                   |           |
| 4. Select LOA With Pay. LOA with Pay                                      |           |
| 5. Click Execute. 🕒                                                       |           |
| 6. The infotypes will appear in the correct seque                         | ence.     |
|                                                                           |           |
|                                                                           |           |
| HR_PA_310 Personnel Administration Actions (v11)                          | · .       |

| Infotype                              | What You Do                                                                                                    |                 |
|---------------------------------------|----------------------------------------------------------------------------------------------------|-----------------|
| Actions<br>(0000)                     | Select the<br>Reason for Action     Click on Save     Select the<br>Reason for Action     Click on Save     Select Law     Click on Save     Click on Save     Click on Save     Click on Save     Click on Save     Click on Save     Click on Save     Click on Save     Click on Save     Click on Save     Click on Save     Click on Save     Click on Save     Click | Pay<br>Half Pay |
| Organizational<br>Assignment<br>2001) | <ul> <li>Verify the data and click on the N</li> <li>Record icon </li> </ul>                                                                                                    | ext             |

| Infotype                        | What You Do                                                                                                    |
|---------------------------------|----------------------------------------------------------------------------------------------------|
| Basic Pay<br>(0008)             | <ul> <li>If Wage Amount is accurate, click on the<br/>Next Record icon</li> <li>If Wage Amount needs to be changed</li> </ul> |
|                                 | 1) Make the change                                                                                                    |
|                                 | 2) Press Enter to populate the new <b>Annual</b><br><b>Salary</b>                                                             |
|                                 | 3) Click on <b>Save</b>                                                                                                    |
| T-Code                          | What You Do                                                                                                    |
| Use ZHR_PAR                     | Obtain authorization signatures                                                                                               |
| to print 2 copies<br>of the PAR | Attach necessary paperwork                                                                                                    |
|                                 | Send to Compensation                                                                                                    |

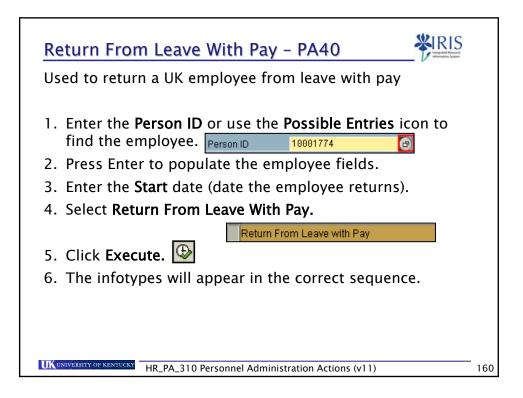

| Infotype                               | What You Do                                                                                                    |
|----------------------------------------|----------------------------------------------------------------------------------------------------|
| Actions<br>(0000)                      | Select the Reason for Action     A Name of action type Ac Name of reason for acti     ZM Return From Leave with Pay 01 Return to Work     Press Enter through the system message     Record valid from 12/05/2005 to 12/31/9999 delimited at end     Click on Save |
| Organizational<br>Assignment<br>(0001) | Verify data and then click on     Next Record                                                                                                    |
| Planned<br>Working Time<br>(0007)      | Verify data and then click on     Next Record                                                                                                    |

| Infotype                                       | What You Do                                                                                                    |
|------------------------------------------------|----------------------------------------------------------------------------------------------------|
| Basic Pay<br>(0008)                            | <ul> <li>If Wage Amount is accurate, click on the Next Record icon</li> <li>If Wage Amount needs to be changed,</li> <li>1) Make the change</li> <li>2) Press Enter to populate the new Annual Salary</li> <li>3) Click on Save</li> </ul> |
| T–Code                                         | What You Do                                                                                                    |
| Use ZHR_PAR<br>to print 2 copies<br>of the PAR | <ul> <li>Obtain authorization signatures</li> <li>Attach necessary paperwork</li> <li>Send to Compensation</li> </ul>                                                                                                    |

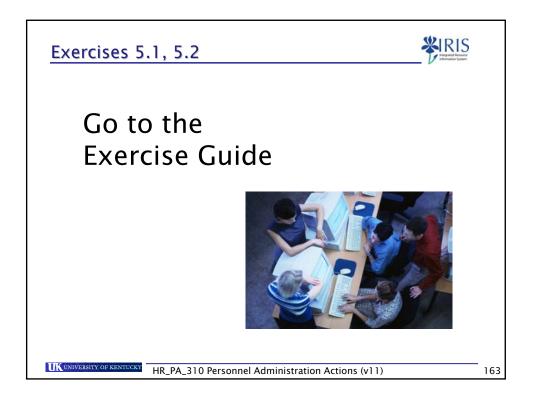

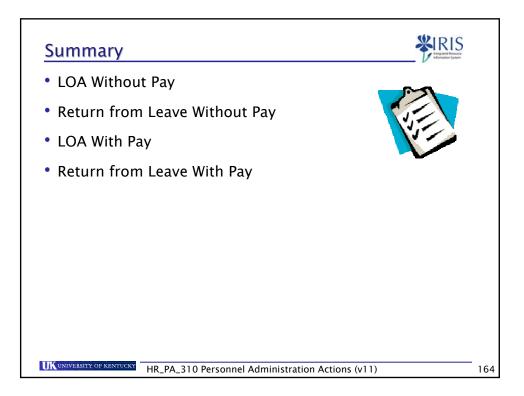

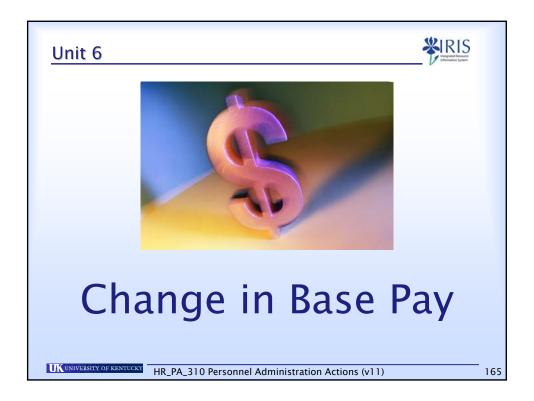

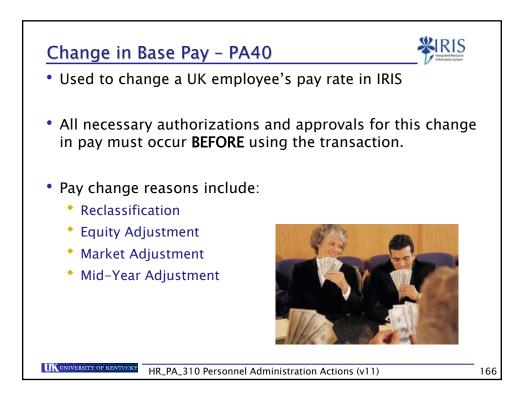

| Change in Base Pay - PA40 👋                                                                  | RIS<br>Instanted Resource<br>Avenuation System |
|----------------------------------------------------------------------------------------------|------------------------------------------------|
| 1. Enter the <b>Person ID</b> or use the <b>Possible Entries</b> icon the find the employee. | to                                             |
| 2. Press Enter to populate the employee fields.                                              |                                                |
| 3. Enter the <b>Start</b> date (date the new pay rate takes effect).                         |                                                |
| 4. Select Change in Base Pay.                                                                |                                                |
| Change in Base Pay                                                                           |                                                |
| 5. Click Execute. 🕒                                                                          |                                                |
| 6. The infotypes will appear in the correct sequence.                                        |                                                |
|                                                                                              |                                                |
|                                                                                              |                                                |
| UKUNIVERSITY OF KENTUCKY HR_PA_310 Personnel Administration Actions (v11)                    | 167                                            |

| Infotype            | What You Do                                                                       |
|---------------------|-----------------------------------------------------------------------------------|
| Actions             | • Select the <b>Reason for Action</b>                                             |
| (0000)              | Press Enter                                                                       |
|                     | • Click on Save                                                                   |
| Basic Pay<br>(0008) | <ul> <li>Enter new Hourly Rate, Monthly Salary, or<br/>Biweekly Salary</li> </ul> |
|                     | Press Enter to validate the data entry                                            |
| T-Code              | What You Do                                                                       |
| Use ZHR_PAR         | Obtain authorization signatures                                                   |
| to print 2 copies   | Attach necessary paperwork                                                        |
| of the PAR          | <ul> <li>Send to Compensation</li> </ul>                                          |

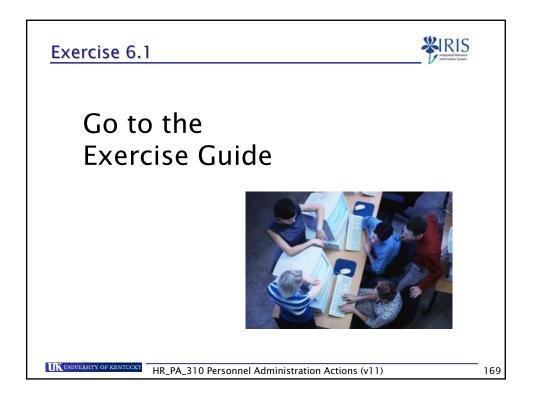

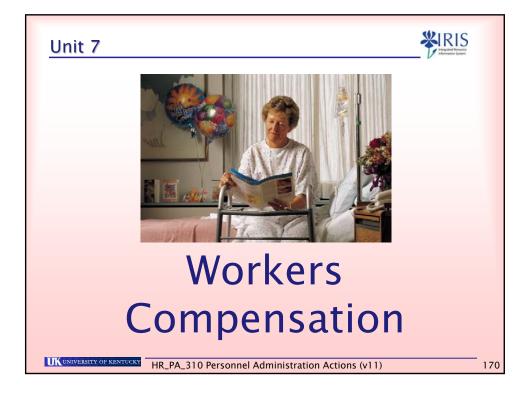

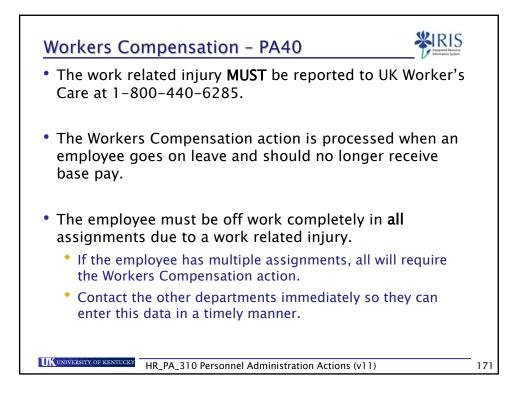

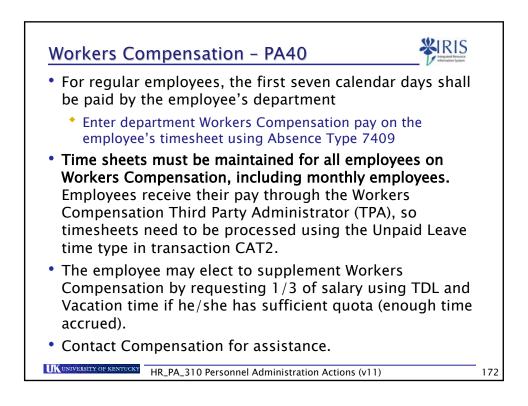

|              | e <b>Person ID</b> or use the <b>Possible Ent</b><br>employee.                          | r <b>ies</b> icon to |
|--------------|-----------------------------------------------------------------------------------------|----------------------|
|              | Person ID 10001774                                                                      |                      |
| 2. Press Ent | ter to populate the employee field                                                      | S.                   |
|              | e <b>Start</b> date (Enter the first day the Workers Compensation after the f<br>days). |                      |
| 4. Select W  | orkers Compensation action.                                                             |                      |
|              | Workers' Compensation                                                                   |                      |
| 5. Click on  | Execute. 🕓                                                                              |                      |
| 6. The info  | types will appear in the correct se                                                     | quence.              |
|              |                                                                                         |                      |
|              |                                                                                         |                      |

| Infotype                               | What You Do                                                                                                    |
|----------------------------------------|----------------------------------------------------------------------------------------------------|
| <b>Actions</b><br>(0000)               | Select the Reason for Action     A Name of action type Ac Name of reason for acti     Z5 Workers' Compensation 01 Workers' Compensation |
|                                        | <ul> <li>Verify the data</li> </ul>                                                                                                    |
|                                        | <ul> <li>Press Enter</li> <li>Click on Save </li> </ul>                                                                                 |
| Organizational<br>Assignment<br>(0001) | <ul> <li>Verify the data</li> <li>Click on Next Record </li> </ul>                                                                      |
| Planned                                | • Verify data                                                                                                    |
| Working Time                           | • Press Enter                                                                                                    |
| (0007)                                 | • Click on Save 🖳                                                                                                    |

| Infotype                                                  | What You Do                                                                                                    |
|-----------------------------------------------------------|----------------------------------------------------------------------------------------------------|
| <b>Basic Pay</b><br>(0008)                                | <ul> <li>Press Enter to validate the data entry</li> <li>Click on Save </li> </ul>                                    |
| Delimit<br>Recurring<br>Payments<br>/Deductions<br>(0014) | <ul> <li>Delimit departmental items as needed</li> <li>Click on Save </li> </ul>                                      |
| T–Code                                                    | What You Do                                                                                                    |
| Use <b>ZHR_PAR</b><br>to print 2 copies<br>of the PAR     | <ul> <li>Obtain authorization signatures</li> <li>Attach necessary paperwork</li> <li>Send to Compensation</li> </ul> |

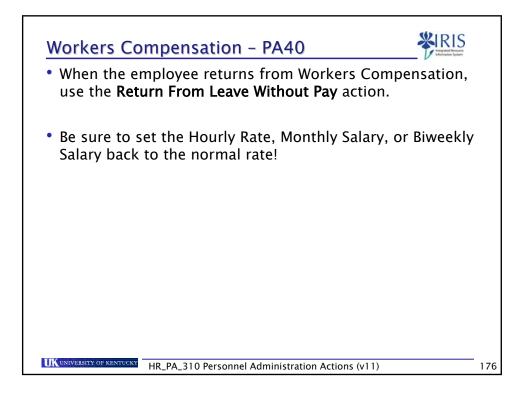

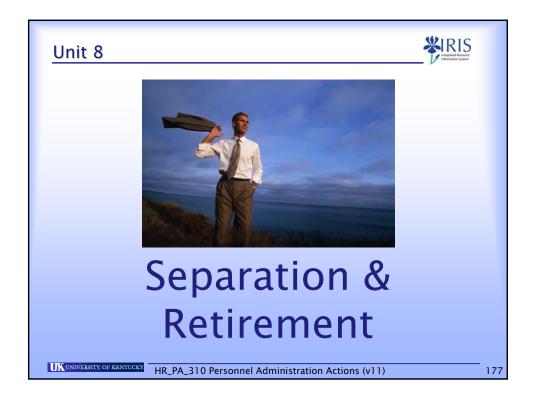

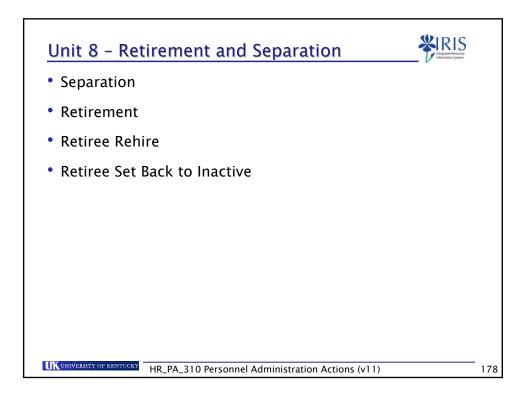

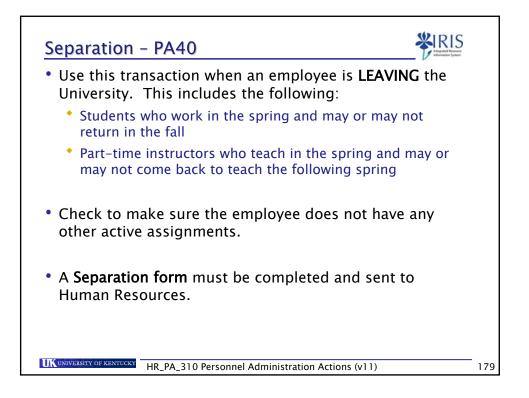

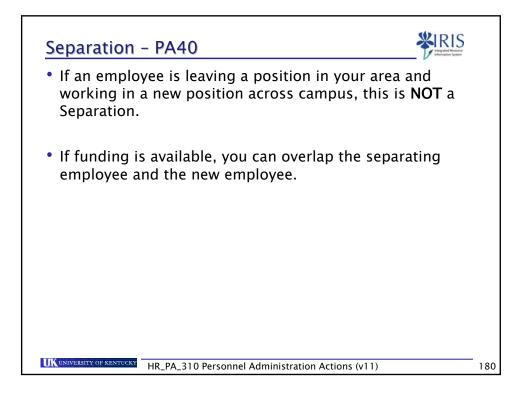

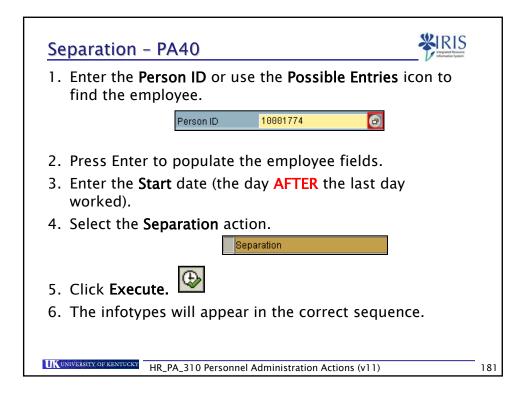

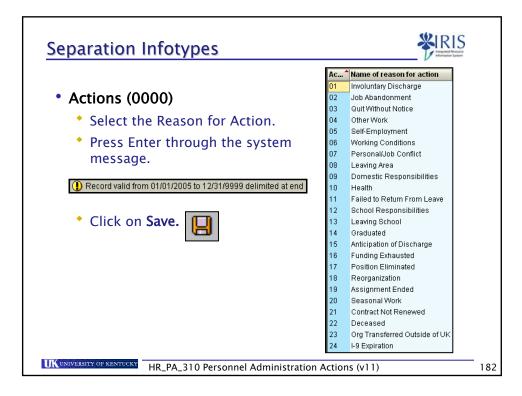

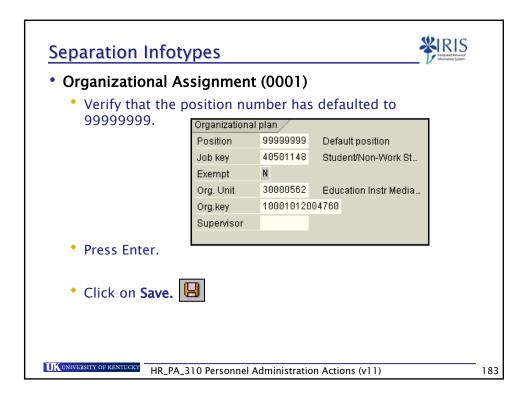

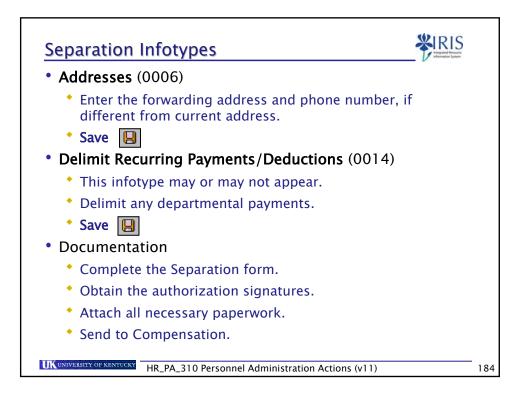

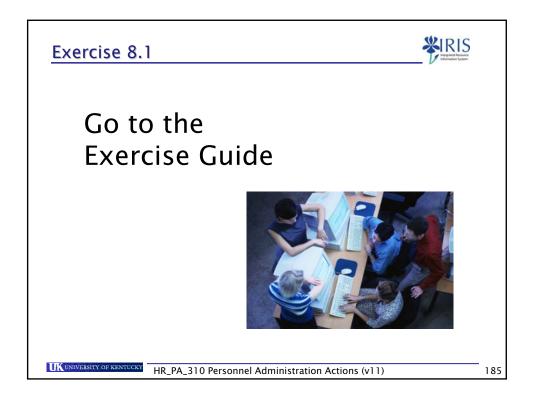

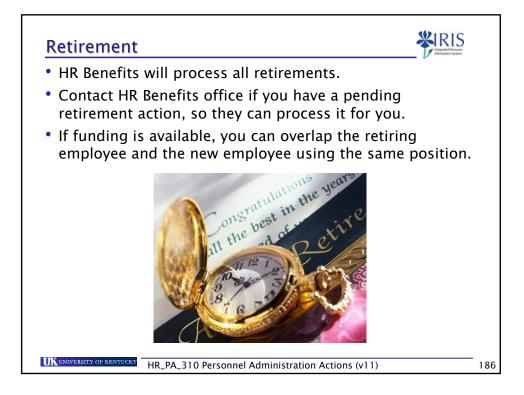

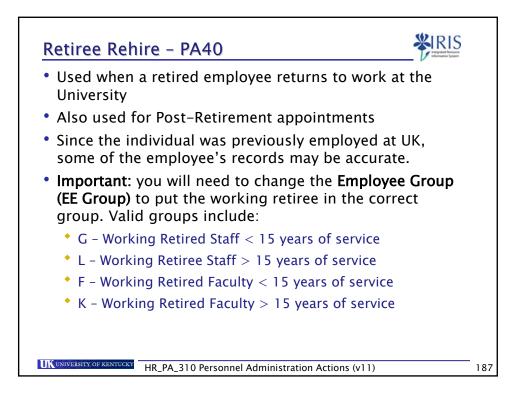

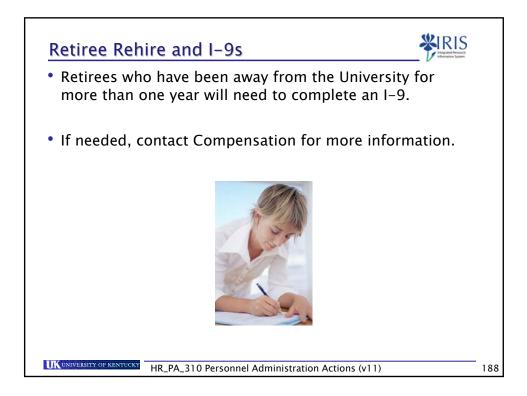

| Retiree Rehire – PA40                                                                       |     |
|---------------------------------------------------------------------------------------------|-----|
| 1. Enter the <b>Person ID</b> or use the <b>Possible Entries</b> icon to find the employee. |     |
| 2. Press Enter to populate the employee fields.                                             |     |
| 3. Enter the <b>Start</b> date.                                                             |     |
| 4. Select <b>Retiree Rehire</b> action. Retiree Rehire                                      |     |
| 5. Click Execute. 🚱                                                                         |     |
| 6. The infotypes will appear in the correct sequence.                                       |     |
|                                                                                             |     |
|                                                                                             |     |
| UK UNIVERSITY OF KENTUCKY HR_PA_310 Personnel Administration Actions (v11)                  | 189 |

| Infotype             | What You Do                                          |
|----------------------|------------------------------------------------------|
| Actions              | • Select Reason for Action ( <b>Retiree Rehire</b> ) |
| (0000)               | • Enter the <b>Position</b> number                   |
|                      | Change the Employee Group                            |
|                      | Press Enter                                          |
|                      | • Press Enter thr <u>oug</u> h the system message    |
|                      | • Click on Save 📙                                    |
| Personal Data        | Verify the data                                      |
| (0002)               | • If no changes, click on Next Record 📓              |
|                      | • If you make changes, click on Save 📙               |
| Organizational       | Verify the data                                      |
| Assignment<br>(0001) | Click on Save                                        |

| Infotype             | What You Do                               |   |
|----------------------|-------------------------------------------|---|
| Addresses            | Verify the data                           |   |
| (0006)               | • If no changes, click on Next Record 🗟   |   |
|                      | 🔸 If you make changes, click on Save IJ   |   |
| Planned              | • Verify the data and change if needed    | 1 |
| Working Time         | Press Enter                               |   |
| (0007)               | • Click on Save                           |   |
| Basic Pay            | • Enter the Hourly Rate or Monthly Salary | 1 |
| (0008)               | • Press Enter                             |   |
|                      | • Click on Save 🕒                         |   |
| Date                 | Verify the data                           | 1 |
| Specification (0041) | • Click on Save 📙                         |   |

|                  | If you make changes, click on Save 📕               |
|------------------|----------------------------------------------------|
| T-Code           | What You Do<br>Obtain authorization signatures     |
| o print 2 copies | Attach necessary paperwork<br>Send to Compensation |

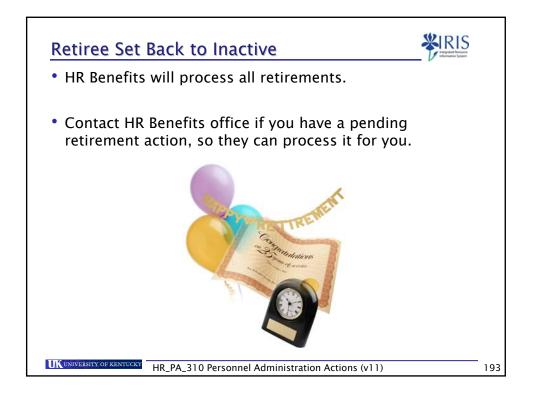

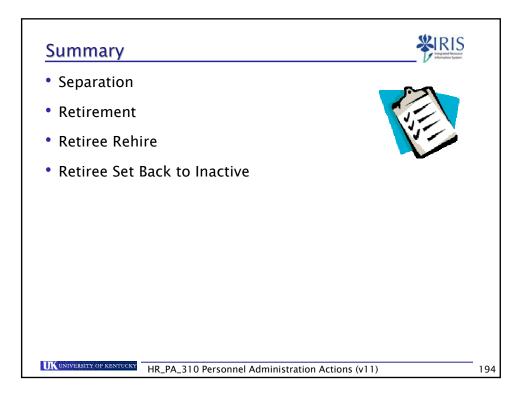

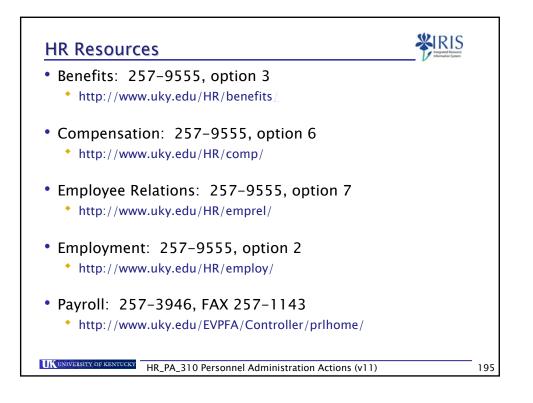

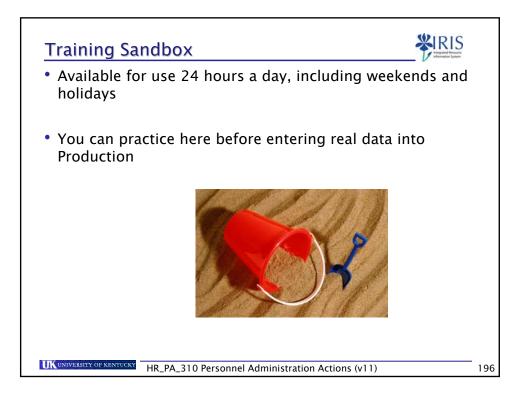

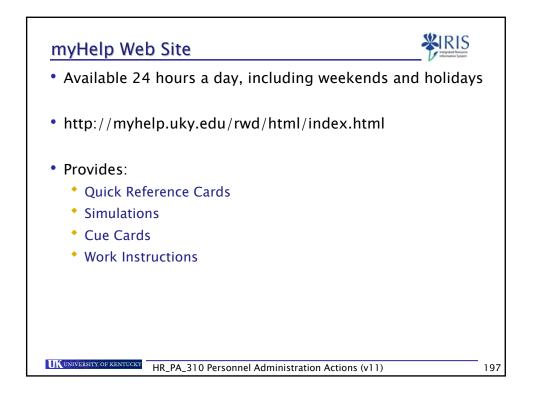

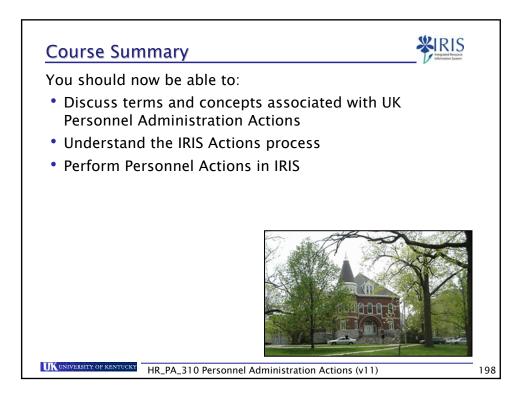